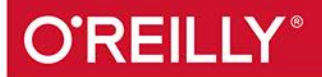

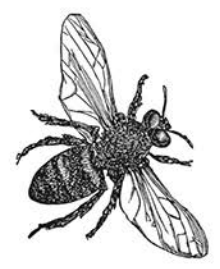

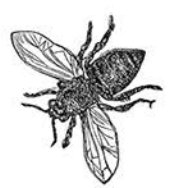

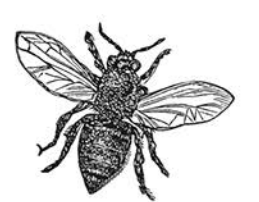

# Hthereum dla zaawansowanych

#### **TWORZENIE INTELIGENTNYCH KONTRAKTÓW I APLIKACJI ZDECENTRALIZOWANYCH**

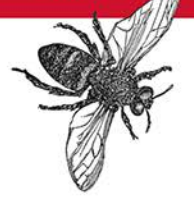

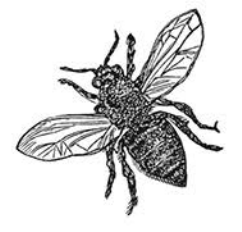

### Andreas M. Antonopoulos Dr. Gavin Wood

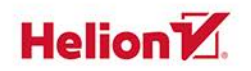

Tytuł oryginału: Mastering Ethereum: Building Smart Contracts and Dapps

Tłumaczenie: Tomasz Walczak

ISBN: 978-83-283-5574-3

© 2019 Helion S.A. Authorized Polish translation of the English edition of Mastering Ethereum ISBN 9781491971949 © 2019 The Ethereum Book LLC, Gavin Wood.

This translation is published and sold by permission of O'Reilly Media, Inc., which owns or controls all rights to publish and sell the same.

All rights reserved. No part of this book may be reproduced or transmitted in any form or by any means, electronic or mechanical, including photocopying, recording or by any information storage retrieval system, without permission from the Publisher.

Wszelkie prawa zastrzeżone. Nieautoryzowane rozpowszechnianie całości lub fragmentu niniejszej publikacji w jakiejkolwiek postaci jest zabronione. Wykonywanie kopii metodą kserograficzną, fotograficzną, a także kopiowanie książki na nośniku filmowym, magnetycznym lub innym powoduje naruszenie praw autorskich niniejszej publikacji.

Wszystkie znaki występujące w tekście są zastrzeżonymi znakami firmowymi bądź towarowymi ich właścicieli.

Autor oraz Helion SA dołożyli wszelkich starań, by zawarte w tej książce informacje były kompletne i rzetelne. Nie biorą jednak żadnej odpowiedzialności ani za ich wykorzystanie, ani za związane z tym ewentualne naruszenie praw patentowych lub autorskich. Autor oraz Helion SA nie ponoszą również żadnej odpowiedzialności za ewentualne szkody wynikłe z wykorzystania informacji zawartych w książce.

Helion SA ul. Kościuszki 1c, 44-100 Gliwice tel. 32 231 22 19, 32 230 98 63 e-mail: *helion@helion.pl* WWW: *http://helion.pl* (księgarnia internetowa, katalog książek)

Drogi Czytelniku! Jeżeli chcesz ocenić tę książkę, zajrzyj pod adres *http://helion.pl/user/opinie/ethzaa* Możesz tam wpisać swoje uwagi, spostrzeżenia, recenzję.

Printed in Poland.

- [Kup książkę](http://helion.pl/page354U~rf/ethzaa)
- 
- Oceń książkę • Oceń książkę
- [Księgarnia internetowa](http://helion.pl/page354U~r/4CAKF)<br>• Lubię to! » Nasza społeczność
- Lubię to! » Nasza społeczność

### **Spis treści**

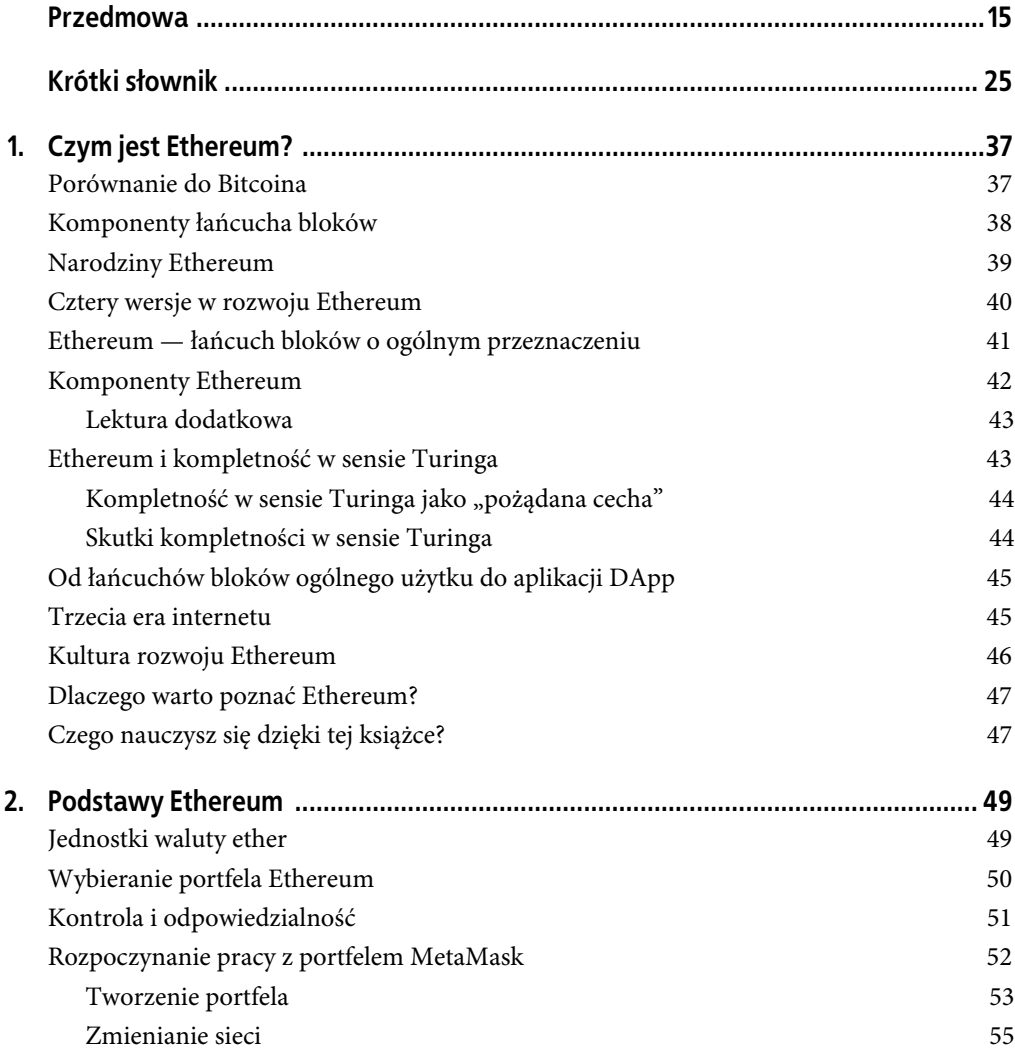

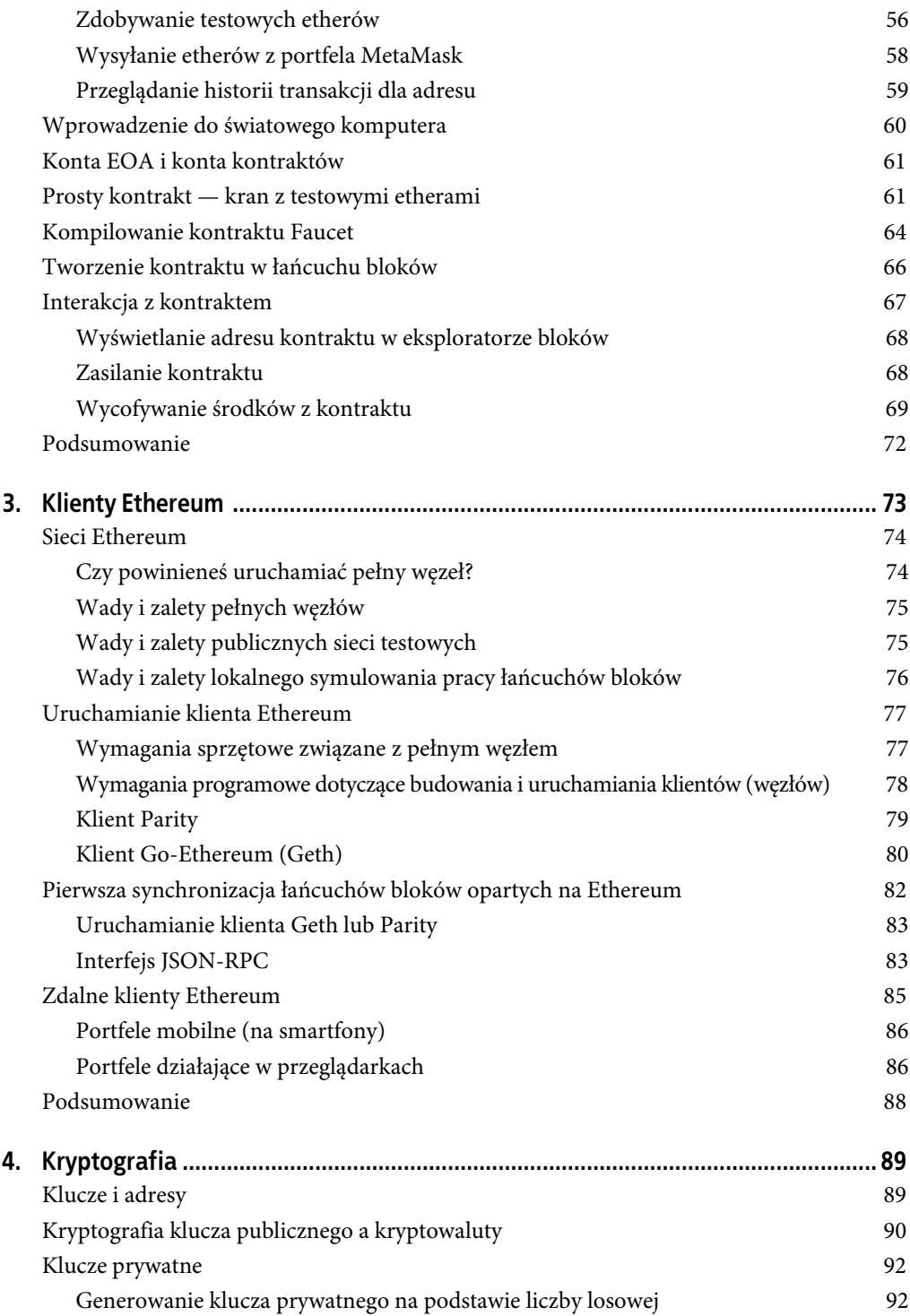

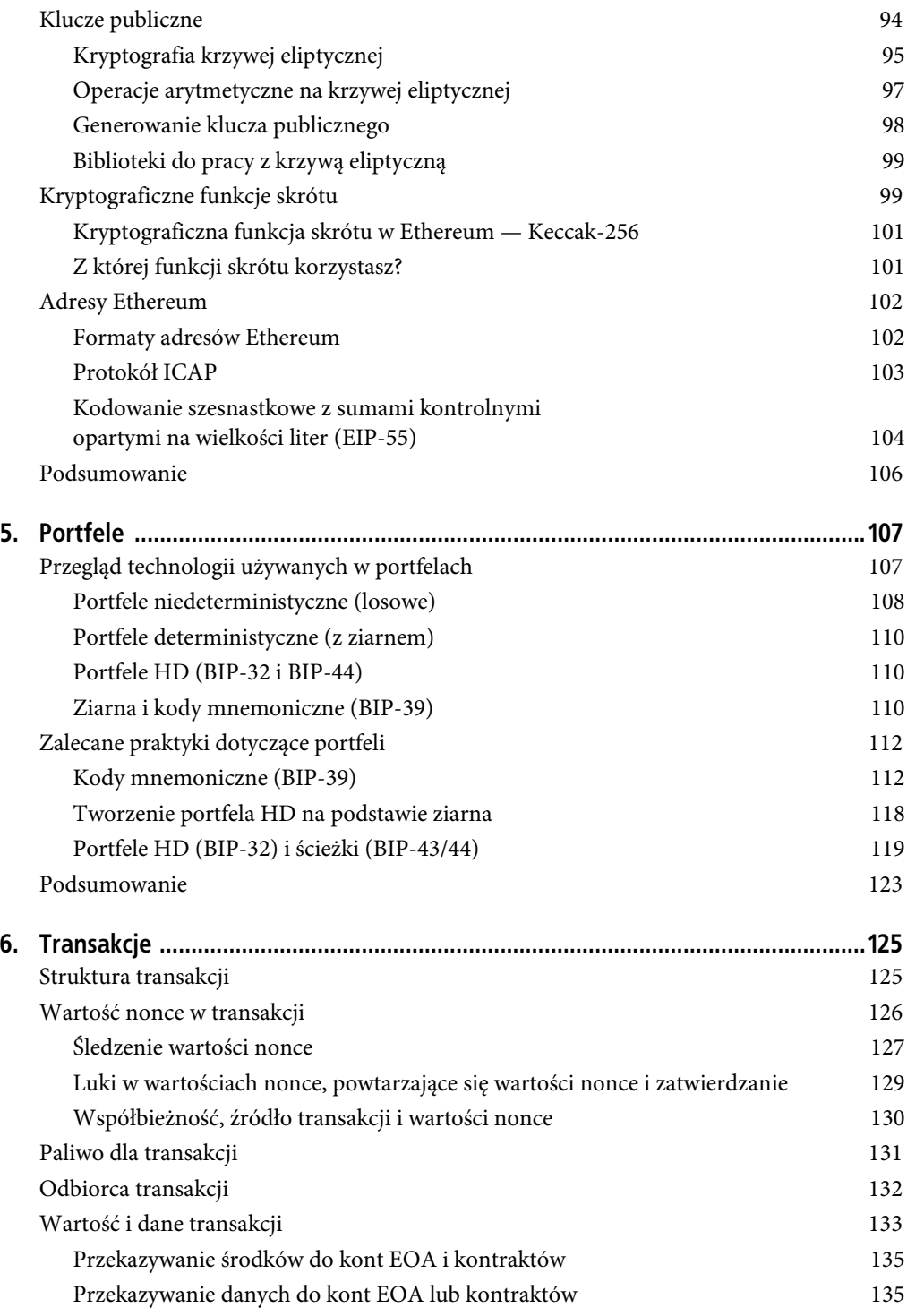

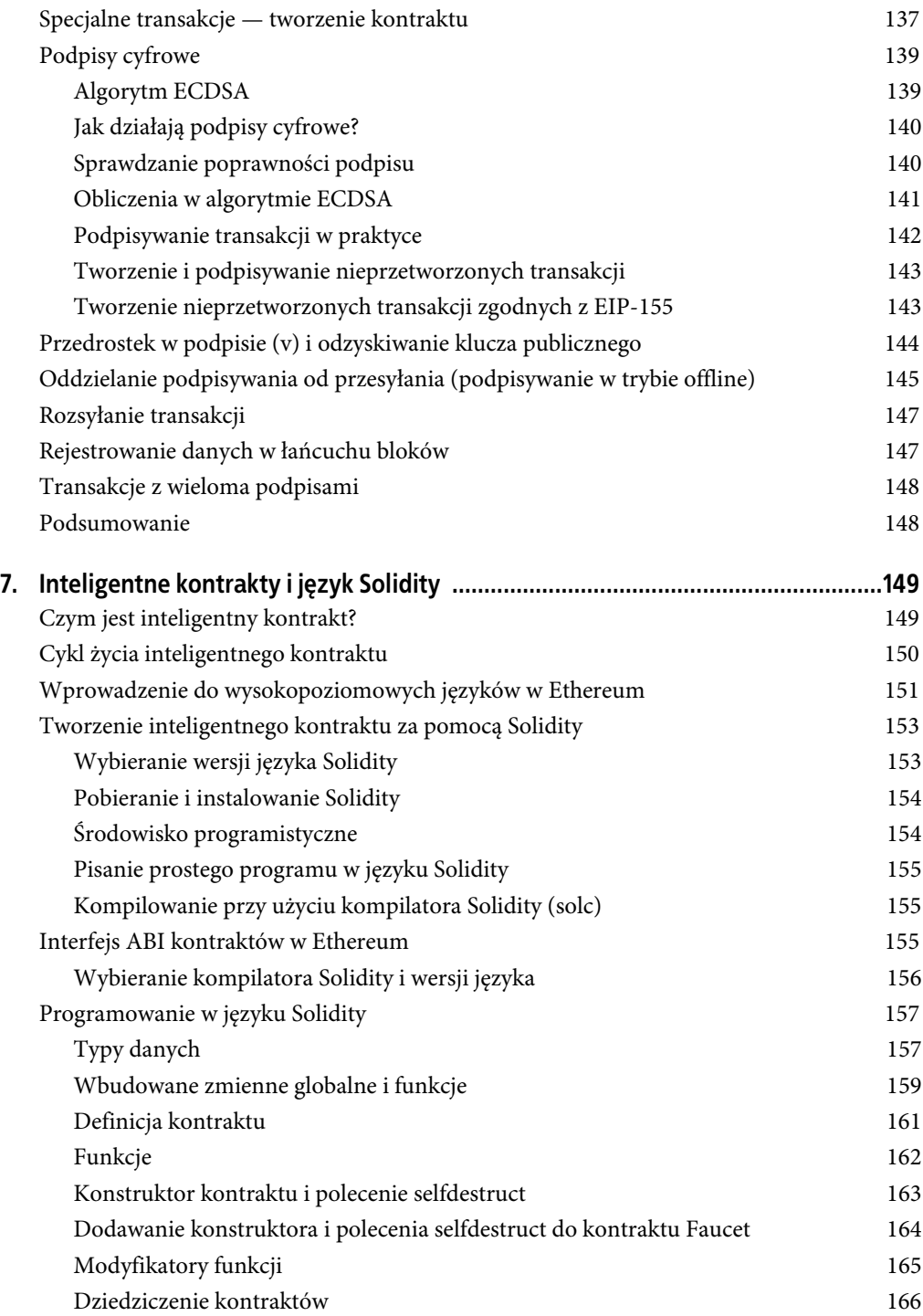

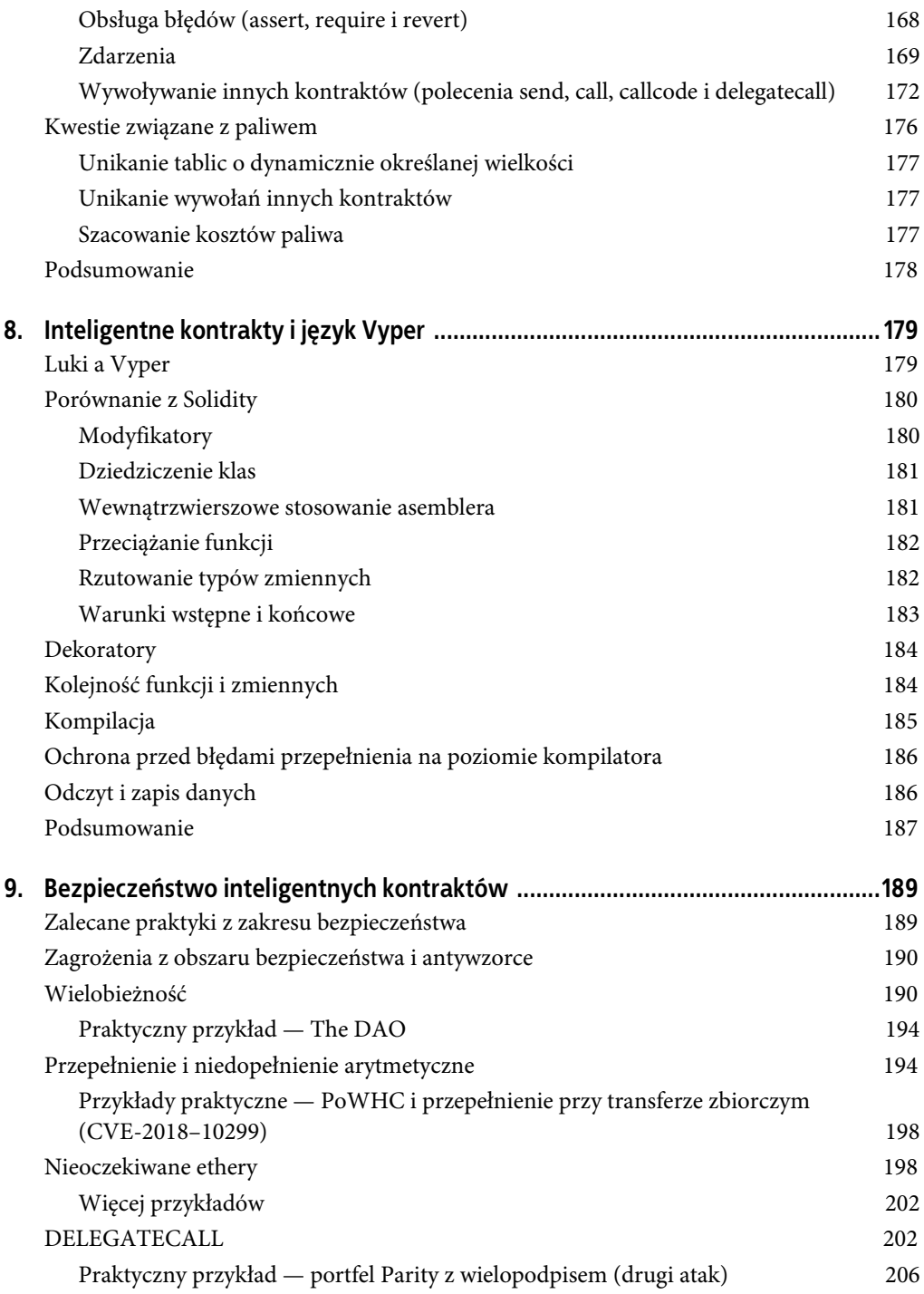

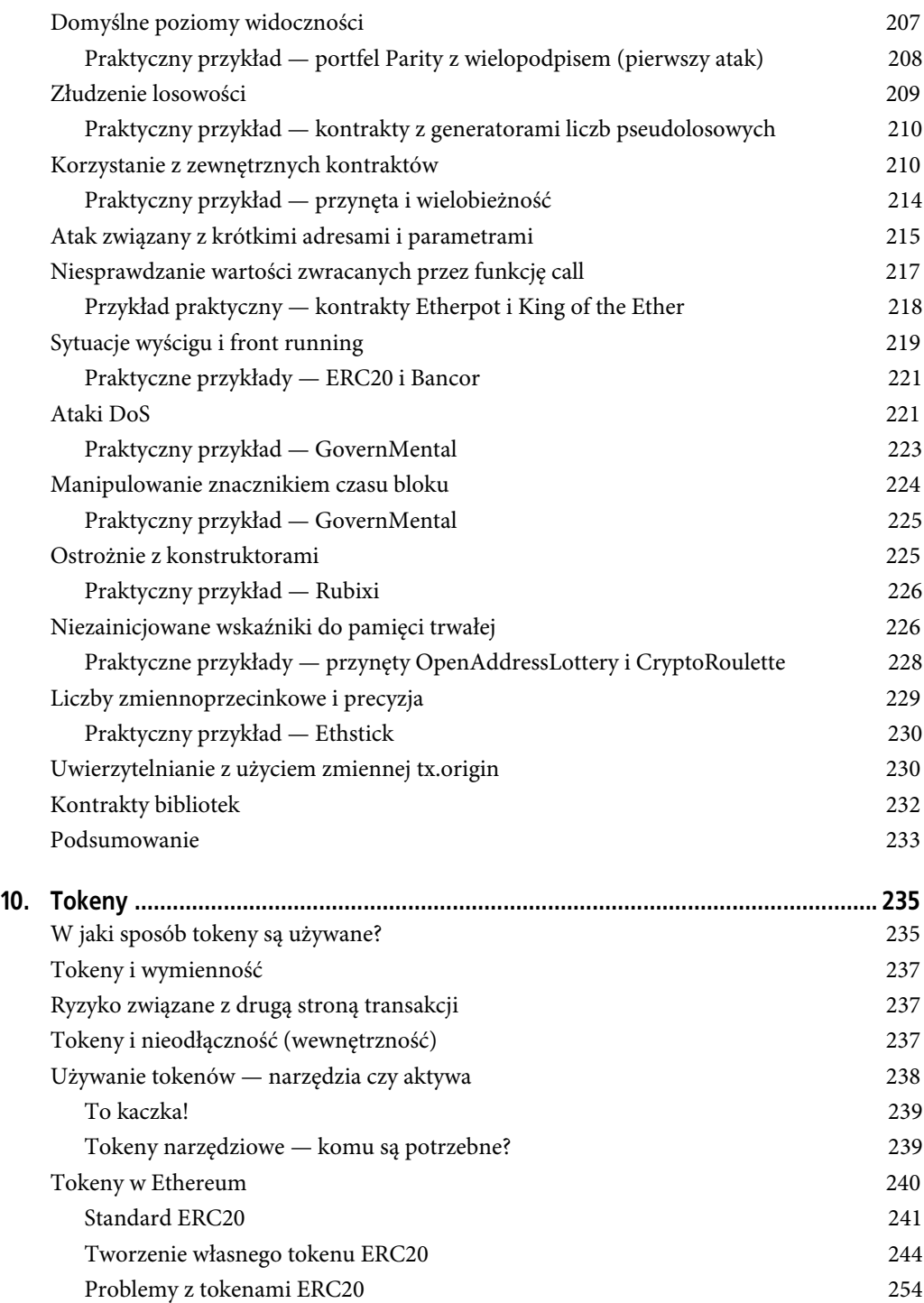

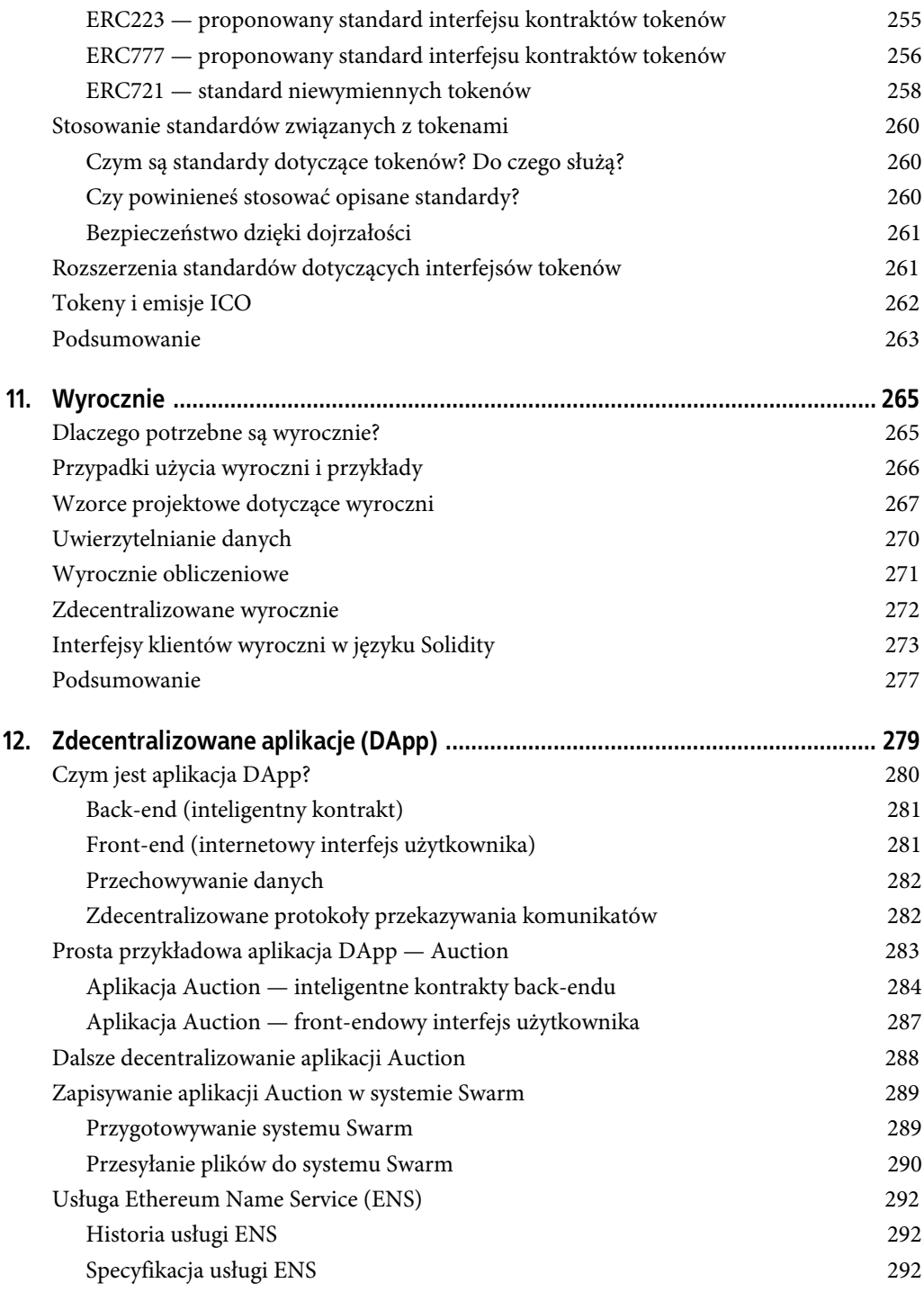

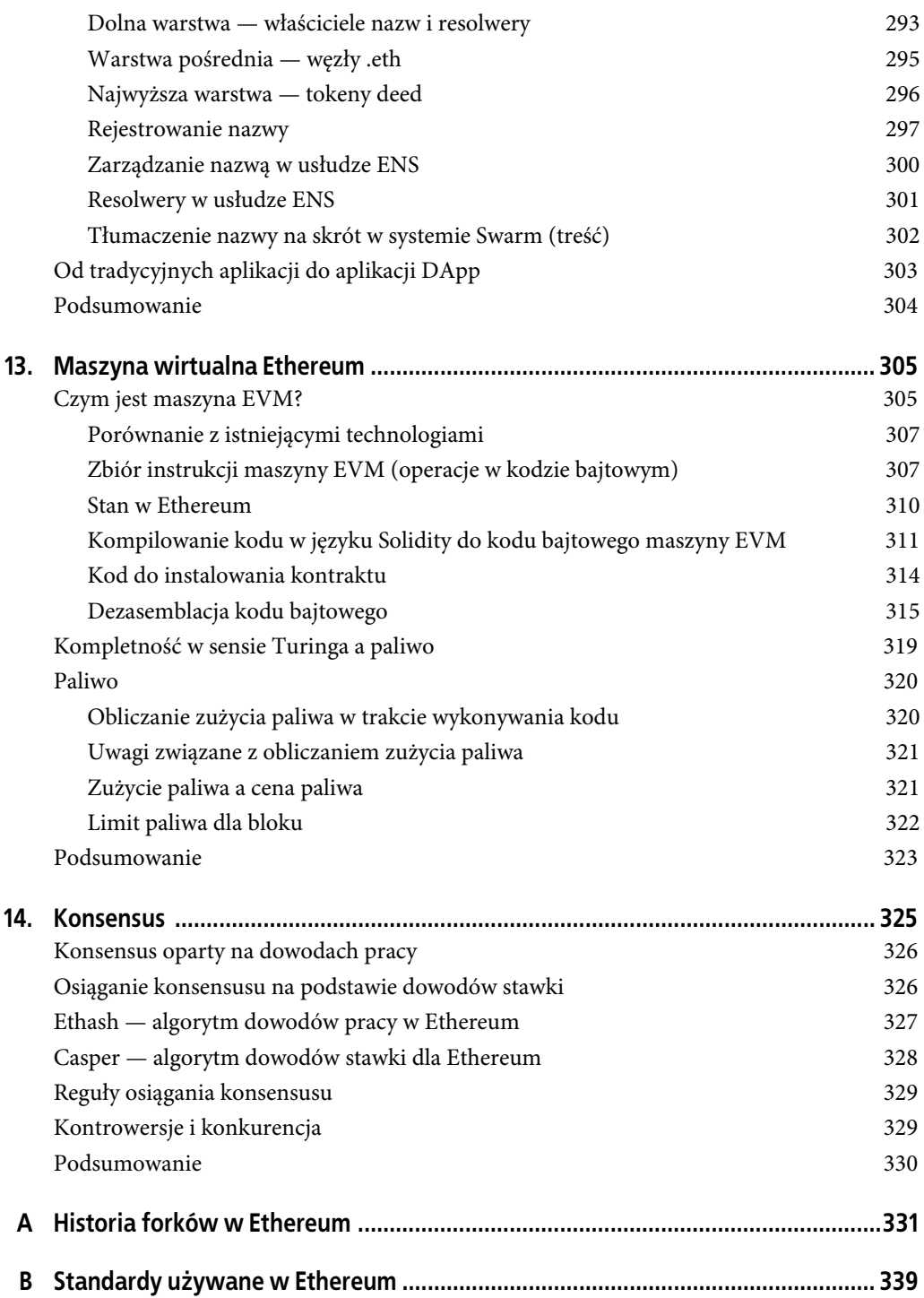

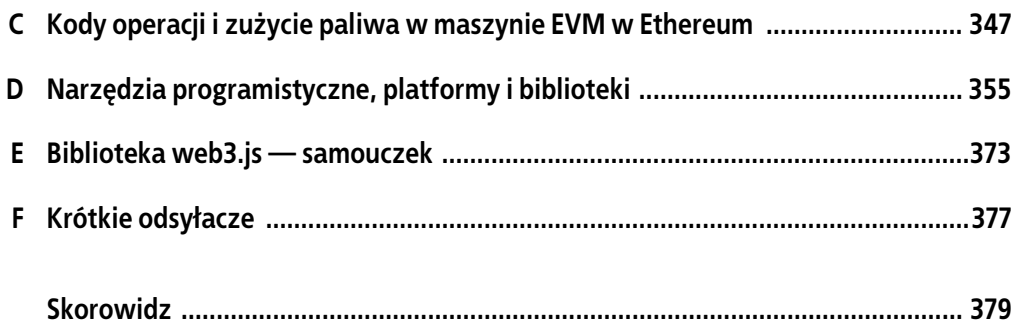

### **ROZDZIAŁ 2. Podstawy Ethereum**

W tym rozdziale rozpoczniemy poznawanie Ethereum. Dowiesz się, jak używać portfeli, jak tworzyć transakcje, a także jak uruchomić prosty inteligentny kontrakt.

### **Jednostki waluty ether**

Jednostka waluty w Ethereum to ether. Inne stosowane nazwy to ETH, symbol Ξ (jest to grecka litera ksi; przypomina ona stylizowaną wielką literę E) lub, rzadziej, ♦. Oto przykłady: 1 ether, 1 ETH, Ξ1 lub ♦1.

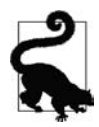

Symbolowi Ξ odpowiada kod Unicode U+039E, a symbolowi ♦ — kod Unicode U+2666.

Ether dzieli się na mniejsze jednostki, aż do najmniejszej, którą jest wei. Jeden ether to trylion wei (10<sup>18</sup>, czyli 1 000 000 000 000 000 000). Możesz usłyszeć, jak niektóre osoby nazywają walutę "Ethereum", jest to jednak częsty błąd nowicjuszy. Ethereum to system, natomiast walutą jest ether.

W Ethereum liczba etherów jest reprezentowana wewnętrznie zawsze jako liczba całkowita bez znaku reprezentująca wei. Gdy przesyłasz jeden ether, w transakcji jako wartość kodowany jest 1000000000000000000 wei.

Poszczególne jednostki waluty ether mają nazwę naukową zgodną z międzynarodowym układem jednostek miar SI, a także nazwę potoczną, honorującą liczne wybitne umysły ze świata informatyki i kryptografii.

W tabeli 2.1 wymieniono różne jednostki wraz z nazwami potocznymi i naukowymi. Aby zachować zgodność z wewnętrzną reprezentacją kwot, w tabeli wszystkie wartości są podane w wei (pierwszy wiersz), a ether przedstawiono jako  $10^{18}$  wei (siódmy wiersz).

*Tabela 2.1.* Jednostki waluty ether i ich nazwy

| Wartość (w wei)                   | Wykładnik       | Nazwa potoczna | Nazwa w układzie SI    |
|-----------------------------------|-----------------|----------------|------------------------|
|                                   |                 | wei            | Wei                    |
| 1000                              | 10 <sup>3</sup> | Babbage        | Kilowei lub femtoether |
| 1 000 000                         | 10 <sup>6</sup> | Lovelace       | Megawei lub picoether  |
| 1 000 000 000                     | 10 <sup>9</sup> | Shannon        | Gigawei lub nanoether  |
| 1 000 000 000 000                 | $10^{12}$       | Szabo          | Microether lub micro   |
| 1 000 000 000 000 000             | $10^{15}$       | Finney         | Milliether lub milli   |
| 1 000 000 000 000 000 000         | $10^{18}$       | <b>Ether</b>   | Ether                  |
| 1 000 000 000 000 000 000 000     | $10^{21}$       | Grand          | Kiloether              |
| 1 000 000 000 000 000 000 000 000 | $10^{24}$       |                | Megaether              |

### **Wybieranie portfela Ethereum**

Pojęcie "portfel" może oznaczać wiele rzeczy, przy czym wszystkie te znaczenia są powiązane i w praktyce sprowadzają się do tego samego. Tu "portfel" oznacza aplikację pomagającą w zarządzaniu kontem Ethereum. Krótko mówiąc: portfel Ethereum to brama do systemu Ethereum. Zawiera klucze i pozwala tworzyć oraz rozsyłać transakcje w imieniu właściciela. Wybieranie portfela Ethereum bywa trudne, ponieważ dostępnych jest wiele różnych narzędzi o zróżnicowanych funkcjach i projektach. Niektóre portfele są lepsze dla początkujących, inne dla ekspertów. Sama platforma Ethereum wciąż jest usprawniana, a "najlepsze" portfele to zwykle te, które dostosowują się do zmian w platformie.

Nie martw się jednak. Jeśli po wybraniu portfela okaże się, że nie w pełni Ci on odpowiada lub że chcesz wypróbować inne narzędzie, możesz stosunkowo łatwo go zmienić. Wystarczy przeprowadzić transakcję przekazującą środki ze starego portfela do nowego lub wyeksportować klucze prywatne i zaimportować je w nowym portfelu.

W tej książce w przykładach używane będą trzy różne typy portfeli: mobilny, desktopowy i internetowy. Wybraliśmy te trzy rodzaje, ponieważ reprezentują one zróżnicowany poziom złożoności i funkcji. Nie wybraliśmy ich z powodu wysokiej jakości lub solidnych zabezpieczeń. Są one po prostu dobrymi narzędziami do testów i demonstracji rozwiązań.

Warto pamiętać, że aby portfel działał, musi mieć dostęp do kluczy prywatnych. Dlatego niezbędne jest, by pobierać i stosować wyłącznie portfele z zaufanych źródeł. Na szczęście zwykle jest tak, że im bardziej popularny jest dany portfel, tym większe można mieć do niego zaufanie. Jednak dobrą praktyką jest unikanie "wkładania wszystkich jajek do jednego koszyka". Lepiej jest rozdzielić konto Ethereum między kilka portfeli.

Oto kilka dobrych portfeli na początek:

#### MetaMask

MetaMask to portfel będący rozszerzeniem przeglądarki. Działa on w przeglądarkach takich jak Chrome, Firefox, Opera i Brave Browser. Jest łatwy w użyciu i wygodny do wykonywania testów, ponieważ potrafi łączyć się z różnymi węzłami Ethereum i testowymi łańcuchami bloków. MetaMask jest portfelem internetowym.

Jaxx

Jaxx to portfel obsługujący wiele walut i platform. Działa w różnych systemach operacyjnych, takich jak Android, iOS, Windows, macOS i Linux. Często okazuje się dobrym wyborem dla początkujących, ponieważ został zaprojektowany z myślą o prostocie i łatwości użytkowania. Jaxx może być portfelem mobilnym i desktopowym (w zależności od tego, gdzie został zainstalowany).

#### MyEtherWallet (MEW)

MyEtherWallet to internetowy portfel działający w przeglądarce. Udostępnia wiele zaawansowanych funkcji, które poznasz w licznych przykładach z tej książki. MyEtherWallet jest portfelem internetowym.

#### Emerald Wallet

Emerald Wallet zaprojektowano na potrzeby łańcucha bloków Ethereum Classic, jednak obsługuje także inne łańcuchy bloków oparte na Ethereum. Jest to aplikacja desktopowa o otwartym dostępie do kodu źródłowego. Działa w systemach Windows, macOS i Linux. Emerald Wallet może uruchamiać pełny węzeł lub łączyć się ze zdalnym węzłem publicznym i pracować w trybie "lekkim". Dostępne jest też powiązane narzędzie, które pozwala wykonywać wszystkie operacje w wierszu poleceń.

Zaczniemy od zainstalowania portfela MetaMask na komputerze stacjonarnym. Najpierw jednak pokrótce omówimy kontrolowanie kluczy i zarządzanie nimi.

### **Kontrola i odpowiedzialność**

Otwarte łańcuchy bloków takie jak Ethereum są ważne, ponieważ działają jako system **zdecentralizowany**. Wynika z tego wiele rzeczy, a jednym z bardzo ważnych aspektów jest to, że każdy użytkownik Ethereum może (i powinien) kontrolować własne klucze prywatne, ponieważ decydują one o dostępie do środków i inteligentnych kontraktów. Mechanizm dający dostęp do środków i inteligentnych kontraktów czasem nazywany jest "kontem" lub "portfelem". Te pojęcia są w tym kontekście dość skomplikowane; szczegółowo opiszemy je dalej. Na razie zapamiętaj podstawową zasadę, zgodnie z którą jeden klucz prywatny równa się jednemu "kontu". Niektórzy użytkownicy rezygnują z kontroli nad własnymi kluczami prywatnymi i korzystają z usług niezależnego nadzorcy, np. giełdy internetowej. Z tej książki dowiesz się, jak przejąć kontrolę nad własnymi kluczami prywatnymi i jak nimi zarządzać.

Z kontrolą związana jest duża odpowiedzialność. Jeśli utracisz klucze prywatne, nie będziesz miał dostępu do środków i kontraktów. Nikt nie będzie mógł Ci pomóc w odzyskaniu dostępu — Twoje fundusze zostaną na zawsze zablokowane. Oto kilka wskazówek, które pomogą Ci udźwignąć tę odpowiedzialność:

- Nie eksperymentuj z bezpieczeństwem. Stosuj sprawdzone standardowe rozwiązania.
- Im ważniejsze konto (im wyższa wartość kontrolowanych środków lub istotniejszy dostępny inteligentny kontrakt), tym ściślejsze środki bezpieczeństwa należy zastosować.
- Najwyższy poziom bezpieczeństwa zapewniają urządzenia niepodłączone do sieci, jednak nie każde konto wymaga takich zabezpieczeń.
- Nigdy nie przechowuj kluczy prywatnej w czytelnej formie, zwłaszcza cyfrowo. Na szczęście większość dostępnych obecnie interfejsów użytkownika nie pozwoli Ci nawet zobaczyć kluczy prywatnych w nieprzetworzonej formie.
- Klucze prywatne można przechowywać w zaszyfrowanej postaci, takiej jak cyfrowy plik keystore. Ponieważ taki klucz jest zaszyfrowany, do jego odblokowania niezbędne jest hasło. Zadbaj o to, by było ono mocne (czyli długie i losowe), zarchiwizuj je i nie udostępniaj go. Jeśli nie używasz menedżera haseł, zapisz je i przechowuj w bezpiecznym, tajnym miejscu. Aby uzyskać dostęp do konta, potrzebny będzie plik keystore i hasło.
- Nie przechowuj haseł w dokumentach cyfrowych, na zdjęciach cyfrowych, zrzutach ekranu, dyskach sieciowych, w zaszyfrowanych plikach PDF itd. Nie eksperymentuj z bezpieczeństwem. Korzystaj z menedżera haseł lub z kartki i długopisu.
- Gdy chcesz zachować klucz jako mnemoniczną sekwencję słów, utwórz kopię fizyczną za pomocą kartki i długopisu. Nie odkładaj tego zadania "na później", ponieważ możesz zapomnieć hasło. Taką kopię fizyczną możesz zastosować do odzyskania klucza prywatnego, gdy utracisz wszystkie dane zapisane w systemie lub zapomnisz hasło. Taka kopia może jednak zostać wykorzystana przez napastników do uzyskania Twoich kluczy prywatnych, dlatego nigdy nie zapisuj jej w formie cyfrowej. Ponadto przechowuj fizyczną kopię hasła schowaną bezpiecznie w zamkniętej szufladzie lub w sejfie.
- Przed przelewem dużej kwoty (zwłaszcza na nowy adres) najpierw wykonaj małą transakcję testową, np. o wartości złotówki, i poczekaj na jej potwierdzenie.
- Gdy tworzysz nowe konto, zacznij od przesłania na nowy adres tylko niewielkiej transakcji testowej. Gdy otrzymasz środki, spróbuj odesłać je z nowego konta. Jest wiele przyczyn, dla których tworzenie konta może się nie powieść. Lepiej dowiedzieć się o takim niepowodzeniu, przelewając niewielką kwotę. Jeśli testy zakończą się sukcesem, konto zostało poprawnie utworzone.
- Publiczne eksploratory bloków to łatwe narzędzie do samodzielnego sprawdzenia, czy transakcja została zaakceptowana w sieci. Ta wygoda ma jednak negatywny wpływ na prywatność, ponieważ ujawniasz swoje adresy eksploratorom bloków, co grozi tym, że będziesz śledzony.
- Nie przesyłaj środków na żaden z adresów podanych w tej książce. Klucze prywatne do tych adresów są podane w książce i ktoś natychmiast może przejąć Twoje pieniądze.

Po omówieniu podstawowych praktyk zarządzania kluczami i dbania o bezpieczeństwo pora przejść do używania portfela MetaMask!

### **Rozpoczynanie pracy z portfelem MetaMask**

Otwórz przeglądarkę Google Chrome i przejdź pod adres https://chrome.google.com/webstore/category/ extensions.

Poszukaj narzędzia MetaMask i kliknij logo z liskiem. Powinieneś zobaczyć informacje podobne do tych z rysunku 2.1.

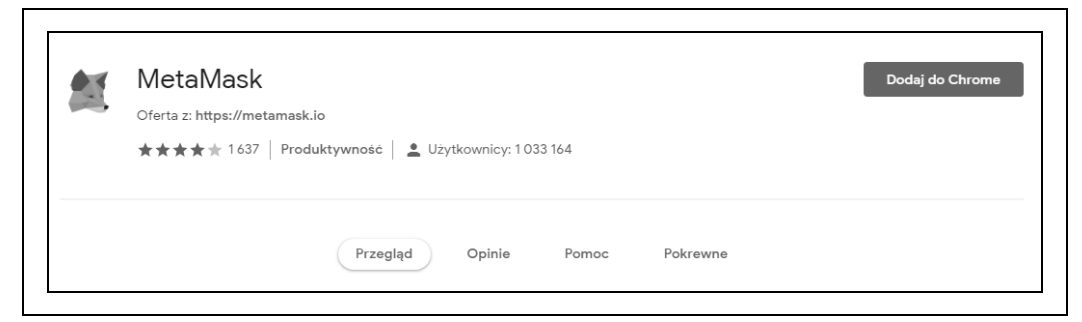

*Rysunek 2.1.* Strona szczegółów rozszerzenia MetaMask Chrom

Ważne jest, abyś się upewnił, że pobrałeś prawdziwe rozszerzenie MetaMask. Czasem napastnikom udaje się "przemycić" szkodliwe rozszerzenie przez filtry Google'a. Oto dane prawdziwego rozszerzenia:

- ma identyfikator nkbihfbeogaeaoehlefnkodbefgpgknn na pasku adresu;
- jest udostępniane z witryny https://metamask.io;
- ma ponad 1400 recenzji;
- ma ponad 1 000 000 użytkowników.

Gdy się upewnisz, że wybrałeś poprawne rozszerzenie, kliknij przycisk Dodaj do Chrome, aby je zainstalować.

#### **Tworzenie portfela**

Po zainstalowaniu rozszerzenia MetaMask powinieneś zobaczyć nową ikonę (z głową liska) na pasku narzędzi przeglądarki. Kliknij tę ikonę, aby rozpocząć pracę. Pojawi się prośba o zaakceptowanie zasad i warunków. Następnie będziesz mógł utworzyć nowy portfel Ethereum. W tym celu wpisz hasło (zob. rysunek 2.2).

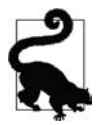

Dostęp do rozszerzenia MetaMask jest zabezpieczony hasłem, dlatego portfel nie może być stosowany przez dowolnego użytkownika przeglądarki.

Po podaniu hasła MetaMask wygeneruje portfel i wyświetli **mnemoniczną kopię zapasową**, składającą się z 12 angielskich słów (zob. rysunek 2.3). Te słowa możesz zastosować w dowolnym zgodnym portfelu, aby odzyskać dostęp do środków, jeśli coś stanie się z rozszerzeniem MetaMask na Twoim komputerze. Do odzyskania konta nie będziesz potrzebował hasła — wystarczy 12 wygenerowanych słów.

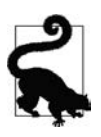

Zapisz mnemoniczną kopię (12 słów) na kartce — i to dwukrotnie. Umieść obie kartki w dwóch odrębnych bezpiecznych miejscach, np. w ognioodpornym sejfie, zamykanej szufladzie lub skrytce depozytowej. Traktuj te kartki jak kwotę w gotówce odpowiadającą wartości środków w Twoim portfelu Ethereum. Każdy, kto uzyska dostęp do tych słów, będzie mógł ukraść Twoje pieniądze.

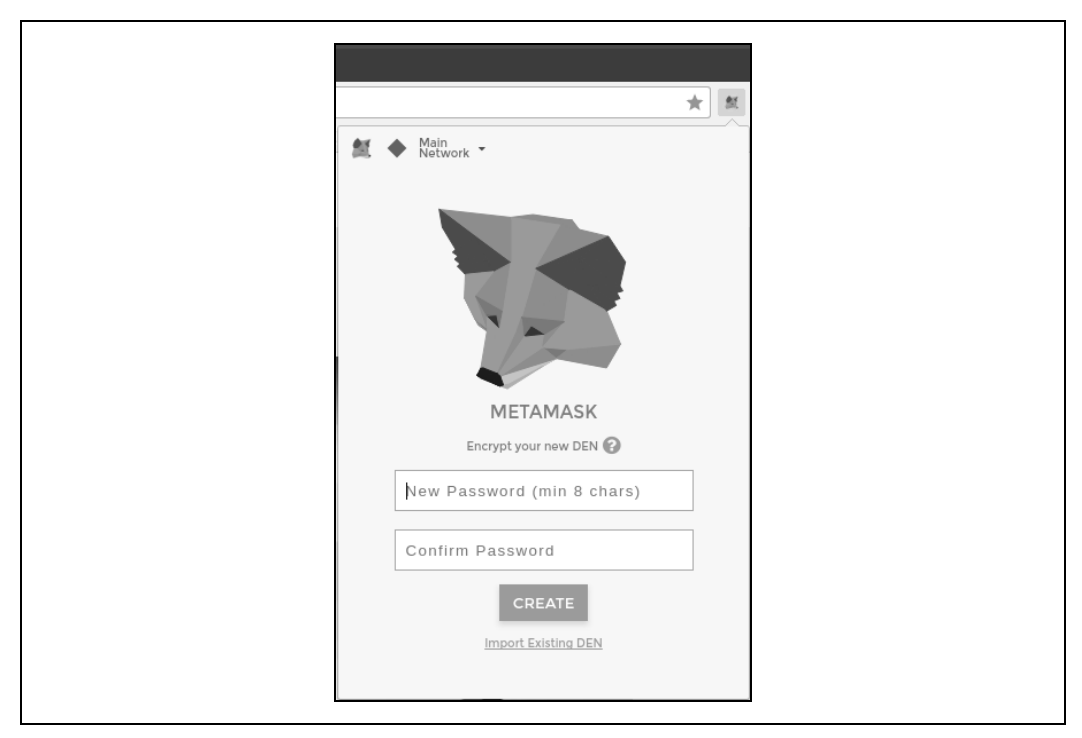

*Rysunek 2.2.* Strona na hasło w rozszerzeniu MetaMask dla przeglądarki Chrome

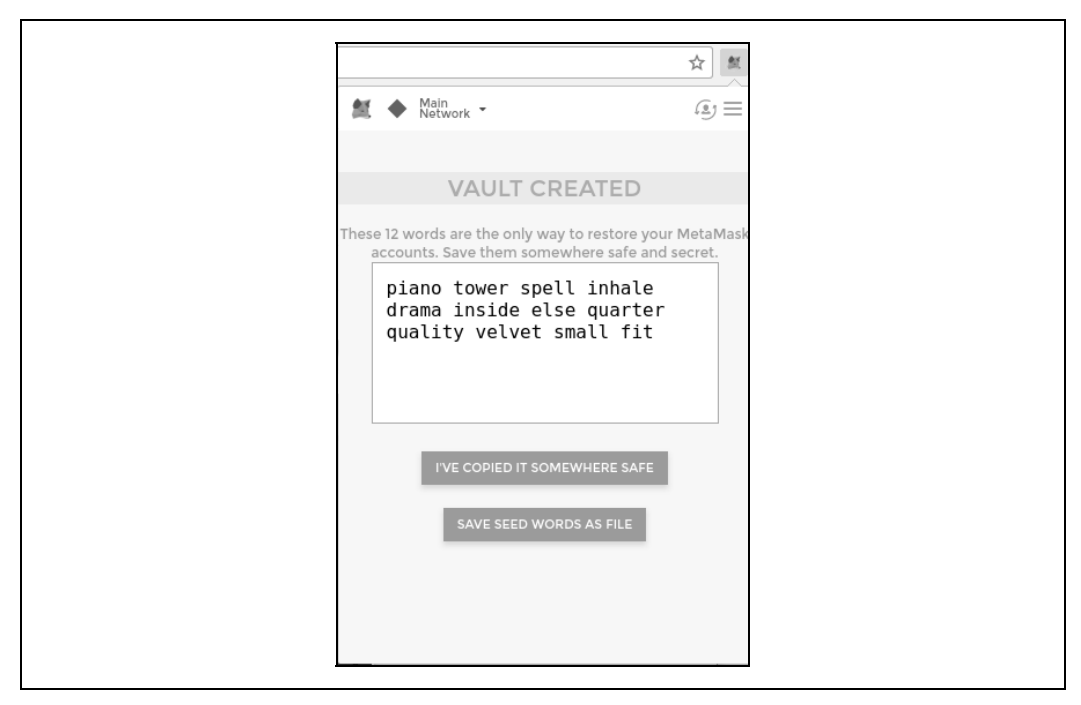

*Rysunek 2.3.* Mnemoniczna kopia zapasowa portfela wygenerowana przez rozszerzenie MetaMask

Po potwierdzeniu, że bezpiecznie zapisałeś mnemoniczną kopię zapasową, zobaczysz szczegółowe informacje na temat swojego konta Ethereum. Ilustruje to rysunek 2.4.

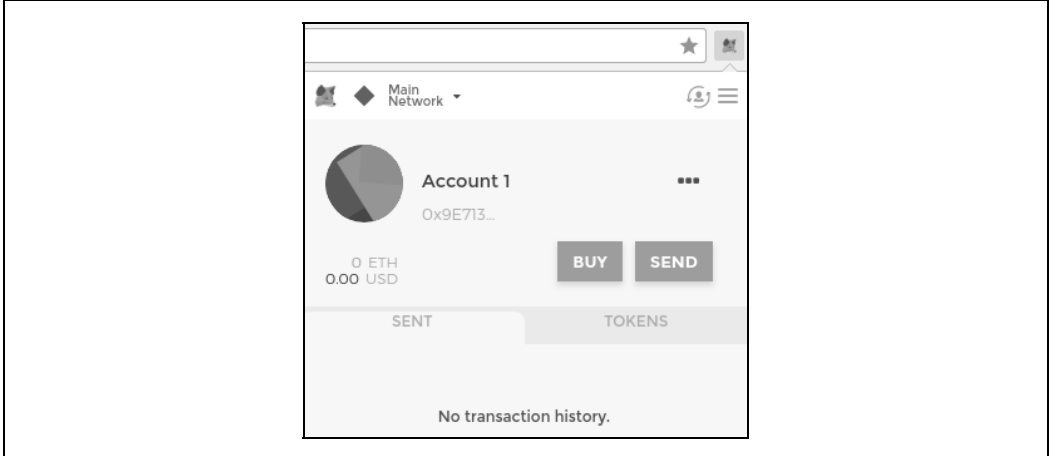

*Rysunek 2.4.* Konto Ethereum w rozszerzeniu MetaMask

Strona konta wyświetla jego nazwę (domyślnie jest to "Account 1"), adres Ethereum (w przykładzie jest to 0x9E713…) i kolorową ikonę, która pomaga odróżnić wizualnie dane konto od innych. W górnej części strony konta możesz zobaczyć, z jakiej sieci Ethereum aktualnie korzystasz (w przykładzie jest to sieć "Main Network").

Gratulacje! Utworzyłeś swój pierwszy portfel Ethereum.

#### **Zmienianie sieci**

Na stronie konta w rozszerzeniu MetaMask widać, że możesz wybrać jedną z kilku sieci Ethereum. MetaMask domyślnie próbuje połączyć się z siecią główną (ang. Main Network). Inne możliwości to publiczne sieci testowe, dowolny wybrany węzeł Ethereum lub węzły udostępniające prywatne łańcuchy bloków na Twoim komputerze (na hoście lokalnym).

Główna sieć Ethereum

Jest to główny publiczny łańcuch bloków Ethereum — realne ethery, realna wartość i realne konsekwencje.

Sieć testowa Ropsten

Jest to publiczny testowy łańcuch bloków i publiczna testowa sieć Ethereum. Ethery z tej sieci nie mają żadnej wartości.

Sieć testowa Kovan

Jest to publiczny testowy łańcuch bloków i publiczna testowa sieć Ethereum. Używany jest tu protokół osiągania konsensusu Aura z modelem PoF (ang. proof of authority) i konsensusem federacyjnym. Ethery z tej sieci nie mają żadnej wartości. Sieć testowa Kovan jest obsługiwana tylko w kliencie Parity. Inne klienty Ethereum do sprawdzania poprawności z użyciem modelu PoF używają zaproponowanego później protokołu osiągania konsensusu Clique.

#### Sieć testowa Rinkeby

Jest to publiczny testowy łańcuch bloków i publiczna testowa sieć Ethereum. Używany jest tu protokół osiągania konsensusu Clique z modelem PoF i konsensusem federacyjnym. Ethery z tej sieci nie mają żadnej wartości.

#### Localhost 8545

Łączy się z węzłem działającym na tym samym komputerze, na którym pracuje przeglądarka. Ten węzeł może działać w dowolnym publicznym łańcuchu bloków (głównym lub testowym) albo w prywatnej sieci testowej.

#### Niestandardowy klient RPC

Umożliwia podłączenie rozszerzenia MetaMask do dowolnego węzła z interfejsem RPC zgodnym z klientem Geth. Taki węzeł może używać dowolnego publicznego lub prywatnego łańcucha bloków.

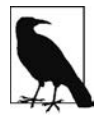

W portfelu MetaMask te same klucze prywatne i adresy Ethereum są używane we wszystkich sieciach, z jakimi portfel się łączy. Jednak w każdej z tych sieci stan konta dla adresu Ethereum będzie inny. Używane klucze mogą np. zapewniać dostęp do etherów i kontraktów w sieci Ropsten, ale już nie w sieci głównej.

#### **Zdobywanie testowych etherów**

Pierwsze zadanie polega na zapewnieniu środków w portfelu. Nie będziesz używał do tego sieci głównej, ponieważ realne ethery kosztują pieniądze, a zarządzanie nimi wymaga nieco doświadczenia. Na razie zasilisz portfel testowymi etherami.

Przełącz sieć w portfelu MetaMask na Ropsten Test Network. Kliknij przycisk Buy, a następnie wybierz opcję Ropsten Test Faucet. MetaMask otworzy nową stronę, widoczną na rysunku 2.5.

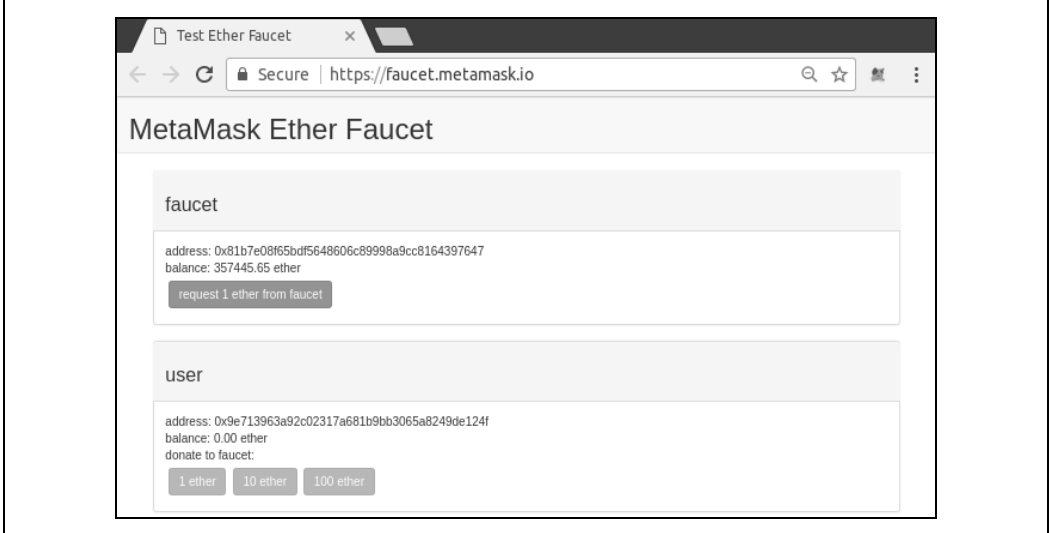

*Rysunek 2.5.* Kran z testowymi etherami w sieci Ropsten

#### **56 Rozdział 2. Podstawy Ethereum**

Może zauważyłeś, że na stronie widoczny jest już adres Ethereum z Twojego portfela Ethereum. MetaMask integruje obsługujące Ethereum strony internetowe z portfelem MetaMask i wyświetla adresy Ethereum na takich stronach, co pozwala np. przesłać płatność do sklepu internetowego udostępniającego adres Ethereum. MetaMask może też podać na stronie internetowej Twój adres jako adres odbiorcy, jeśli strona tego zażąda. Na pokazanej stronie kran żąda od portfela Meta-Mask podania adresu, na który należy przesłać testowe ethery.

Kliknij zielony przycisk request 1 ether from faucet. W lewej dolnej cześci strony pojawi się identyfikator transakcji. Kran utworzył transakcję — płatność na Twoje konto. Oto identyfikator tej transakcji:

0x7c7ad5aaea6474adccf6f5c5d6abed11b70a350fbc6f9590109e099568090c57

Po kilku sekundach nowa transakcja zostanie wydobyta przez górników z sieci Ropsten, a w Twoim portfelu MetaMask pojawi się stan 1 ETH. Kliknij identyfikator transakcji, a przeglądarka otworzy **eksplorator bloków**, czyli witrynę, która pozwala wizualizować i przeglądać bloki, adresy oraz transakcje. MetaMask używa eksploratora bloków Etherscan (https://etherscan.io/). Jest to jeden z popularnych eksploratorów bloków Ethereum. Transakcja zawierająca przelew z kranu Ropsten Test Faucet jest pokazana na rysunku 2.6.

| C                                                                          | A Secure   https://ropsten.etherscan.io/tx/0x7c7ad5aaea6474adccf6f5c5d6abed11b70a3 Q ☆ |                                                                    |                                                      | 氩                                             |
|----------------------------------------------------------------------------|----------------------------------------------------------------------------------------|--------------------------------------------------------------------|------------------------------------------------------|-----------------------------------------------|
| <b>ROPSTEN</b><br>herscan<br>Ethereum Block Explore                        | <b>HOME</b>                                                                            | <b>ROPSTEN (Revival) TESTNET</b><br>ACCOUNT ~<br>BLOCKCHAIN ~      | Search by Address / Txhash / BlockNo<br>TOKEN $\vee$ | GO<br><b>MISC</b><br>CHART<br>$\sim$          |
|                                                                            | Transaction 0x7c7ad5aaea6474adccf6f5c5d6abed11b70a350fbc6f9590109e099568090c57         |                                                                    |                                                      | Home / Transactions / Transaction Information |
|                                                                            |                                                                                        |                                                                    |                                                      |                                               |
|                                                                            |                                                                                        |                                                                    |                                                      |                                               |
|                                                                            |                                                                                        |                                                                    |                                                      | Tools & Utilities -                           |
|                                                                            |                                                                                        | 0x7c7ad5aaea6474adccf6f5c5d6ahed11b70a350fbc6f9590109e099568090c57 |                                                      |                                               |
| Overview<br>Transaction Information<br>TxHash:<br><b>TxReceipt Status:</b> | <b>Success</b>                                                                         |                                                                    |                                                      |                                               |
| <b>Block Height:</b>                                                       | 2546420 (3 block confirmations)                                                        |                                                                    |                                                      |                                               |
| TimeStamp:                                                                 | 1 min ago (Jan-29-2018 05:19:35 PM +UTC)                                               |                                                                    |                                                      |                                               |
| From:                                                                      | 0x81b7e08f65bdf5648606c89998a9cc8164397647                                             |                                                                    |                                                      |                                               |

*Rysunek 2.6.* Eksplorator bloków Etherscan Ropsten

Ta transakcja została zarejestrowana w łańcuchu bloków Ropsten i może zostać wyświetlona w dowolnym momencie przez każdą osobę. Wystarczy poszukać identyfikatora transakcji lub kliknąć odsyłacz http://bit.ly/2Q860Wk.

Spróbuj kliknąć ten odsyłacz lub wpisz skrót transakcji w witrynie http://ropsten.etherscan.io, aby samemu zobaczyć dane.

#### **Wysyłanie etherów z portfela MetaMask**

Po otrzymaniu pierwszego testowego ethera z testowego kranu sieci Ropsten możesz zacząć eksperymenty z przesyłaniem etherów. Najpierw spróbuj przesłać środki z powrotem do kranu. Na stronie testowego kranu sieci Ropsten znajdziesz opcję przekazania 1 ETH do kranu. Ta opcja jest dostępna, abyś po zakończeniu testów mógł zwrócić resztę testowego ethera, co pozwoli wykorzystać te środki następnej osobie. Choć testowe ethery nie mają żadnej wartości, niektóre osoby gromadzą je, co utrudnia innym korzystanie z sieci testowej. Gromadzenie testowych etherów jest niemile widziane!

Na szczęście nie jesteśmy zbieraczami testowych etherów. Kliknij pomarańczowy przycisk 1 ether, aby nakazać portfelowi MetaMask utworzenie transakcji przekazującej 1 ether do kranu. MetaMask przygotuje wtedy transakcję i wyświetli okno z prośbą o zatwierdzenie jej (rysunek 2.7).

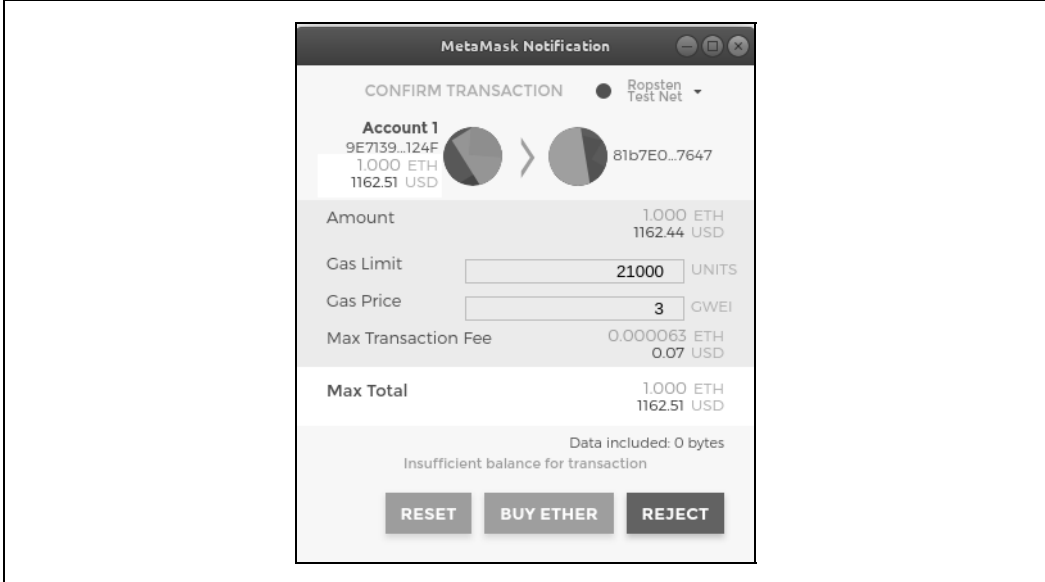

*Rysunek 2.7.* Przesyłanie 1 ethera do kranu

Ups! Prawdopodobnie zauważyłeś, że nie możesz ukończyć transakcji. MetaMask informuje, że stan konta jest niewystarczający. Na pozór jest to dziwne. Masz 1 ETH i chcesz przesłać 1 ETH. Dlaczego więc MetaMask komunikuje, że nie masz wystarczających środków?

Powodem są koszty **paliwa**. Każda transakcja w Ethereum wymaga poniesienia opłat przekazywanych górnikom za sprawdzanie poprawności transakcji. W Ethereum opłaty są ponoszone w wirtualnej walucie nazywanej paliwem. Za paliwo płaci się etherami w ramach transakcji.

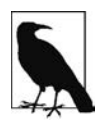

Opłaty są ponoszone także w sieciach testowych. Bez opłat sieć testowa działałaby inaczej od sieci głównej, przez co nie nadawałaby się na platformę testową. Ponadto opłaty chronią sieci testowe — tak samo jak i sieć główną — przed atakami DoS i źle skonstruowanymi kontraktami (np. z pętlami nieskończonymi).

Gdy przesyłaliśmy transakcję, MetaMask wyznaczył średnią cenę paliwa z ostatnich udanych transakcji na 3 gwei (czyli gigawei). Wei to najmniejsza jednostka waluty ether, co opisano w punkcie "Jednostki waluty ether". Limit zużycia paliwa został tu ustawiony na koszt przesłania prostej transakcji i wynosi 21 000 jednostek paliwa. Tak więc maksymalny koszt w etherach wynosi 3 · 21 000 gwei = 63 000 gwei = 0,000063 ETH. Pamiętaj, że ceny paliwa fluktuują, ponieważ są ustalane przede wszystkim przez górników. W dalszych rozdziałach zobaczysz, jak zwiększyć lub zmniejszyć limit zużycia paliwa, aby w razie potrzeby zagwarantować pierwszeństwo wykonania transakcji.

W podsumowaniu można napisać, że transakcja przelewu 1 ETH kosztuje 1,000063 ETH. Meta-Mask w mylący sposób zaokrągla tę wartość w dół do 1 ETH, gdy wyświetla podsumowanie, jednak potrzebna kwota to 1,000063 ETH, a dostępny jest tylko 1 ETH. Kliknij przycisk Reject, aby anulować transakcję.

Pobierz więc więcej testowych etherów! Ponownie kliknij zielony przycisk Request 1 ether from the faucet i odczekaj kilka sekund. Nie martw się, kran udostępnia dużo etherów przekaże Ci ich więcej, jeśli tego zażądasz.

Gdy stan konta wynosi 2 ETH, możesz ponowić próbę. Jeśli tym razem klikniesz pomarańczowy przycisk 1 ether w celu przekazania środków, będziesz miał wystarczającą ilość środków na przeprowadzenie transakcji. Kiedy MetaMask wyświetli okno zatwierdzania płatności, kliknij przycisk Submit. Po tej operacji stan konta powinien wynosić 0,999937, ponieważ przesłałeś do kranu 1 ETH i poniosłeś koszty paliwa w wysokości 0,000063 ETH.

#### **Przeglądanie historii transakcji dla adresu**

Do tej pory stałeś się już ekspertem w używaniu portfela MetaMask do wysyłania i otrzymywania testowych etherów. Otrzymałeś już przynajmniej dwie płatności i wysłałeś co najmniej jedną. Wszystkie te transakcje możesz przejrzeć, używając eksploratora bloków http://ropsten.etherscan.io. Możesz albo skopiować adres portfela i wkleić go w polu wyszukiwania eksploratora bloków, albo otworzyć stronę za pośrednictwem portfela MetaMask. Obok ikony konta w portfelu MetaMask znajduje się przycisk z trzema kropkami. Kliknij go, aby wyświetlić menu opcji powiązanych z kontem (rysunek 2.8).

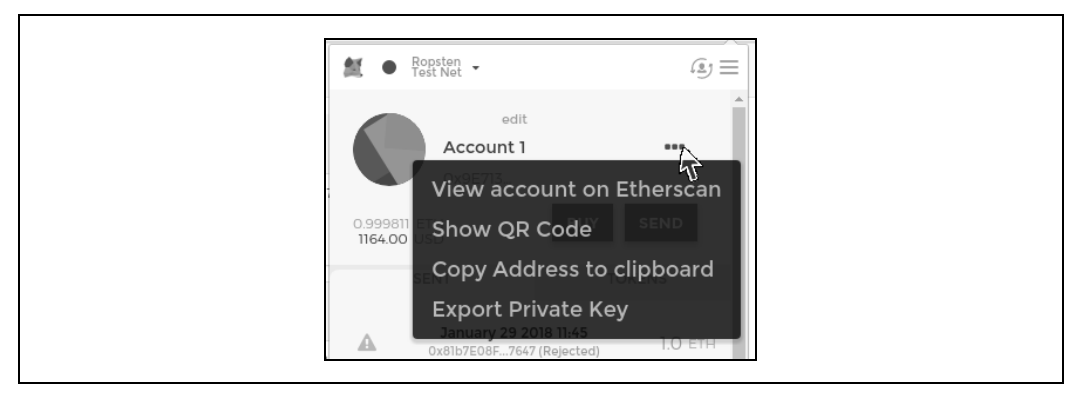

*Rysunek 2.8.* Menu kontekstowe konta w portfelu MetaMask

Wybierz opcję View account on Etherscan, aby otworzyć w eksploratorze bloków stronę internetową wyświetlającą historię transakcji na Twoim koncie (rysunek 2.9).

| C                                                      | $\bullet$ Secure |                | https://ropsten.etherscan.io/address/0x9e713963a92c023 Q |                |                                                      |         | ☆<br>壁                           |  |
|--------------------------------------------------------|------------------|----------------|----------------------------------------------------------|----------------|------------------------------------------------------|---------|----------------------------------|--|
| herscan<br>hereum Black Explorer                       | <b>ROPSTEN</b>   | HOME           | <b>ROPSTEN (Revival) TESTNET</b><br>BLOCKCHAIN ~         | ACCOUNT ~      | Search by Address / Txhash / BlockNo<br>TOKEN $\sim$ | CHART   | GO<br>MISC<br>$\ddot{}$          |  |
| 로 Address 월 0x9E713963a92c02317A681b9bB3065a8249DE124F |                  |                |                                                          |                |                                                      |         | Home / Normal Accounts / Address |  |
| Overview                                               |                  |                | 蘂                                                        |                |                                                      | ₿       | More Options                     |  |
| ETH Balance:                                           |                  | 0.999811 Ether |                                                          |                |                                                      |         |                                  |  |
| No Of Transactions:                                    |                  | 7 txns         |                                                          |                |                                                      |         |                                  |  |
|                                                        |                  |                |                                                          |                |                                                      |         |                                  |  |
| Transactions                                           |                  |                |                                                          |                |                                                      |         |                                  |  |
| IF Latest 7 txns                                       |                  |                |                                                          |                |                                                      |         |                                  |  |
| <b>TxHash</b>                                          | <b>Block</b>     | Age            | From                                                     |                | To                                                   | Value   | [TxFee]                          |  |
| 0x75cd8cea2ec1                                         | 2546517          | 46 mins ago    | 里 0x9e713963a                                            | <b>OUT</b>     | 0x81b7e08f65bdf                                      | 1 Ether | 0.000063                         |  |
| 0x456eb2b66d34                                         | 2546517          | 46 mins ago    | 国 0x9e713963a                                            | <b>OUT</b>     | 0x81b7e08f65bdf                                      | 1 Ether | 0.000063                         |  |
| 0xfc64cb77479f2                                        | 2546487          | 54 mins ago    | 图 0x9e713963a                                            | OUT            | 0x81b7e08f65bdf                                      | 1 Ether | 0.000063                         |  |
| 0xb4c3e7d81130                                         | 2546485          | 55 mins ago    | 0x81b7e08f65bdf                                          | IN.            | 国 0x9e713963a                                        | 1 Ether | 0.00042                          |  |
| 0x9597055fe0ad                                         | 2546485          | 55 mins ago    | 0x81b7e08f65bdf                                          | IN             | 里 0x9e713963a                                        | 1 Ether | 0.00042                          |  |
| 0xe21934fb1834                                         | 2546484          | 55 mins ago    | 0x81b7e08f65bdf                                          | $\blacksquare$ | 国 0x9e713963a                                        | 1 Ether | 0.00042                          |  |

*Rysunek 2.9.* Historia transakcji dla adresu w eksploratorze Etherscan

W tym miejscu możesz zobaczyć całą historię operacji dla adresu Ethereum. Widoczne są tu wszystkie zarejestrowane w łańcuchu bloków Ropsten transakcje, w których Twój adres jest używany jako adres nadawcy lub odbiorcy. Kliknij kilka z tych transakcji, aby zobaczyć dodatkowe szczegóły.

Możesz zbadać historię transakcji dla dowolnego adresu. Przyjrzyj się historii transakcji dla adresu testowego kranu sieci Ropsten (wskazówka: jest to adres nadawcy w najstarszej płatności dla Twojego adresu). Zobaczysz wszystkie operacje przesłania testowych etherów z kranu do Ciebie i na inne adresy. Każda transakcja może prowadzić do kolejnych adresów i transakcji. Szybko zgubisz się w labiryncie powiązanych ze sobą danych. Publiczne łańcuchy bloków zawierają olbrzymią ilość informacji. Wszystkie te dane można analizować programowo, o czym przekonasz się dzięki lekturze dalszych rozdziałów.

### **Wprowadzenie do światowego komputera**

Utworzyłeś już portfel oraz przesłałeś i otrzymałeś ethery. Do tej pory traktowaliśmy Ethereum jak kryptowalutę. Jednak Ethereum to coś o wiele więcej. Obsługa kryptowaluty jest drugorzędna względem podstawowej funkcji Ethereum, jaką jest udostępnianie zdecentralizowanego światowego komputera. Ether ma służyć do opłaty za wykonywanie **inteligentnych kontraktów**, czyli programów komputerowych działających w emulowanym komputerze o nazwie Ethereum Virtual Machine (EVM).

Maszyna EVM jest singletonem w skali globalnej. Oznacza to, że działa tak, jakby była pojedynczym globalnym komputerem działającym wszędzie. Każdy węzeł w sieci Ethereum uruchamia lokalną kopię maszyny EVM, aby sprawdzać poprawność wykonywania kontraktu. Łańcuch bloków Ethereum rejestruje zmiany stanu światowego komputera, gdy ten przetwarza transakcje i inteligentne kontrakty. Te zagadnienia opisano szczegółowo w rozdziale 13.

### **Konta EOA i konta kontraktów**

Portfel MetaMask tworzy konta typu EOA (ang. externally owned account). Takie konta charakteryzują się posiadaniem kluczy prywatnych. Klucze prywatne zapewniają kontrolę nad środkami i kontraktami. Prawdopodobnie domyślasz się już, że istnieje też inny typ kont. Są to **konta kontraktów**. Konto kontraktu to kod inteligentnego kontraktu, którego proste konta EOA nie mogą zawierać. Konto kontraktu nie ma też klucza prywatnego. Zamiast tego jego "właścicielem" (i zarządcą) jest logika kodu inteligentnego kontraktu — programu zapisanego w łańcuchu bloków Ethereum w momencie tworzenia konta kontraktu i wykonywanego przez maszynę EVM.

Kontrakty, podobnie jak konta EOA, mają adresy. Kontrakty, też tak jak konta EOA, mogą wysyłać i przyjmować ethery. Jednak gdy docelowym adresem transakcji jest adres kontraktu, powoduje to uruchomienie kontraktu w maszynie EVM z użyciem określonej transakcji i jej danych jako danych wejściowych. Obok etherów transakcje mogą też obejmować dane określające, którą funkcję z kontraktu należy uruchomić i jakie parametry do niej przekazać. W ten sposób transakcje mogą wywoływać funkcje w kontraktach.

Warto zauważyć, że ponieważ konto kontraktu nie ma klucza prywatnego, nie może zainicjować transakcji. Tylko konta EOA mogą inicjować transakcje. Kontrakty mogą jednak reagować na transakcje, wywołując inne kontrakty. Powstają w ten sposób złożone ścieżki wykonywania kodu. Jednym z typowych zastosowań tej techniki jest wysyłanie przez kontrakt EOA żądania transakcji do portfela z obsługą inteligentnych kontraktów i wielopodpisu, aby przesłać ethery na inny adres. Typowy wzorzec programowania aplikacji DApp polega na tym, że kontrakt A kieruje wywołanie do kontraktu B, aby zachować wspólny stan wśród użytkowników kontraktu A.

W kilku następnych punktach zobaczysz, jak napisać pierwszy kontrakt. Następnie dowiesz się, jak utworzyć, zasilić i zastosować ten kontrakt za pomocą portfela MetaMask i testowych etherów w sieci testowej Ropsten.

### **Prosty kontrakt — kran z testowymi etherami**

Ethereum obsługuje wiele różnych wysokopoziomowych języków. Wszystkie te języki można stosować do pisania kontraktów i tworzenia kodu bajtowego dla maszyny EVM. O wybranych najważniejszych i najciekawszych językach przeczytasz w punkcie "Wprowadzenie do wysokopoziomowych języków dostępnych w Ethereum". Do programowania inteligentnych kontraktów zdecydowanie najczęściej używany jest jeden z wysokopoziomowych języków — Solidity. Został on opracowany przez dr. Gavina Wooda, współautora tej książki, i stał się najczęściej używanym językiem w Ethereum (i nie tylko tu). Do napisania pierwszego kontraktu posłużysz się właśnie tym językiem.

W pierwszym przykładzie (listing 2.1) napiszesz kontrakt kontrolujący **kran**. Używałeś już kranu, aby otrzymać testowe ethery w sieci Ropsten. Kran to stosunkowo prosty mechanizm — przekazuje ethery na podany adres i może być okresowo uzupełniany środkami. Kran możesz zaimplementować jako portfel kontrolowany przez człowieka lub serwer WWW.

```
Listing 2.1. Plik Faucet.sol — napisany w Solidity kontrakt działający jak kran<br>1 // Pierwszy kontrakt działa jak kran.
```

```
1 // Pierwszy kontrakt działa jak kran.
2 contract Faucet {
3
4 // Przekazuje ethery na dowolny wskazany adres.
5 function withdraw(uint withdraw amount) public {
6
7 // Ograniczanie żądanej kwoty.
8 require(withdraw_amount <= 100000000000000000);
\frac{9}{10}10 // Przekazywanie środków na wskazany adres.
11 msg.sender.transfer(withdraw amount);
12 }
13
14 // Przyjmuje dowolną przesyłaną kwotę.
15 function () public payable {}
16
17 }
```
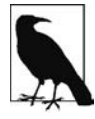

Wszystkie przykładowe programy do tej książki znajdziesz w podkatalogu code w repozytorium GitHub powiązanym z tą pozycją (https://github.com/ethereumbook/ ethereumbook/). Kontrakt Faucet.sol znajdziesz w katalogu code/Solidity/Faucet.sol. Spolszczona wersja kodu jest dostępna w witrynie wydawnictwa Helion.

Jest to bardzo prosty kontrakt — prawie tak prosty, jak to możliwe. Ma on pewne wady, aby zilustrować niezalecane praktyki i luki bezpieczeństwa. W dalszych punktach będziesz się uczył, analizując błędy z tego programu. Na razie przyjrzyj się wiersz po wierszu temu, co ten kontrakt robi i jak działa. Szybko zauważysz, że liczne elementy języka Solidity są podobne jak w innych językach programowania, takich jak JavaScript, Java i C++.

Pierwszy wiersz to komentarz:

// *Pierwszy kontrakt działa jak kran.*

Komentarze są przeznaczone dla ludzi i nie znajdują się w wykonywalnym kodzie bajtowym dla maszyny EVM. Zwykle umieszcza się je w wierszu przed objaśnianym kodem (a czasem w tym samym wierszu). Komentarze rozpoczynają się od dwóch ukośników —  $\frac{1}{1}$ . Wszystko od pierwszego ukośnika to końca wiersza jest traktowane jak pusty wiersz i pomijane.

W następnym wierszu rozpoczyna się właściwy kontrakt:

```
contract Faucet {
```
W tym wierszu zadeklarowany jest kontrakt (contract); przypomina on klasy (deklaracje class) z innych języków obiektowych. Definicja kontraktu obejmuje wszystkie wiersze między nawiasami klamrowymi {}, definiującymi **zasięg** (podobną funkcję nawiasy klamrowe pełnią także w wielu innych językach programowania).

Dalej zadeklarowana jest pierwsza funkcja kontraktu Faucet:

function withdraw(uint withdraw amount) public {

Ta funkcja nosi nazwę withdraw i przyjmuje jeden argument, withdraw\_amount, typu uint (jest to liczba całkowita bez znaku). Omawiana funkcja jest zadeklarowana jako publiczna, co oznacza, że może być wywoływana przez inne kontrakty. Dalej, w nawiasach klamrowych, znajduje się definicja tej funkcji. Pierwszy fragment funkcji withdraw określa limit wypłat:

```
require(withdraw_amount <= 100000000000000000);
```
Używana jest tu wbudowana funkcja Solidity require, aby sprawdzać warunek, zgodnie z którym parametr withdraw\_amount ma wartość nie większą niż 100 000 000 000 000 000 wei (wei to podstawowa jednostka waluty ether; zob. tabelę 2.1), czyli 0,1 ethera. Jeśli funkcja withdraw zostanie wywołana z parametrem withdraw\_amount przekraczającym podaną wartość, funkcja require zatrzyma wykonywanie kontraktu i zgłosi wyjątek. Warto zauważyć, że w Solidity instrukcje muszą kończyć się średnikiem.

Ta część kontraktu określa logikę działania kranu. Ten kod kontroluje przekazywanie środków przez kontrakt, ponieważ nakłada limit na wypłaty. Jest to bardzo prosty mechanizm, jednak daje przedsmak możliwości programowalnych łańcuchów bloków w zakresie tworzenia zdecentralizowanego oprogramowania do kontroli pieniędzy.

Dalej znajduje się kod wypłacający środki:

```
msg.sender.transfer(withdraw_amount);
```
Dzieje się tu kilka ciekawych rzeczy. Obiekt msg to jeden z obiektów dostępnych we wszystkich kontraktach. Reprezentuje on transakcję, która uruchomiła wykonywanie danego kontraktu. Atrybut sender to adres nadawcy transakcji. Funkcja transfer to wbudowana funkcja przekazująca ethery z bieżącego kontraktu na adres nadawcy. Przeczytajmy tę instrukcję od końca: oznacza ona przesyłanie (transfer) środków do nadawcy (sender) komunikatu (msg), który uruchomił wykonywanie kontraktu. Funkcja transfer przyjmuje jeden argument — kwotę. Jako ten argument przekazywana jest wartość parametru withdraw\_amount z zadeklarowanej kilka wierszy wcześniej funkcji withdraw.

Kolejny wiersz to zamykający nawias klamrowy. Oznacza on koniec definicji funkcji withdraw.

Dalej zadeklarowana jest kolejna funkcja:

```
function () public payable {}
```
Jest to funkcja **rezerwowa** lub **domyślna**. Jest ona wywoływana, jeśli w transakcji, która uruchomiła kontrakt, albo nie podano nazwy żadnej funkcji zadeklarowanej w kontrakcie, albo w ogóle nie wywołano żadnej funkcji, albo w ogóle nie umieszczono danych. Kontrakty mogą mieć jedną funkcję domyślną (bez nazwy) i zwykle służy ona do przyjmowania etherów. To dlatego została zdefiniowana jako publiczna i z obsługą płatności (specyfikator payable), co oznacza, że kontrakt może pobierać ethery. Funkcja ta nie robi nic oprócz przyjmowania etherów. Wskazuje na to pusta definicja w nawiasach klamrowych. Jeśli utworzysz transakcję, która przesyła ethery na adres kontraktu tak, jakby był to portfel, ta funkcja obsłuży tę operację.

Pod funkcją domyślną znajduje się ostatni zamykający nawias klamrowy. Kończy on definicję kontraktu Faucet. To wszystko!

### **Kompilowanie kontraktu Faucet**

Po utworzeniu pierwszego przykładowego kontraktu należy posłużyć się kompilatorem języka Solidity, aby przekształcić kod w języku Solidity na kod bajtowy maszyny EVM, aby można go wykonywać w maszynie EVM w łańcuchu bloków.

Kompilator języka Solidity to niezależny plik wykonywalny dostępny w różnych platformach i środowiskach IDE. Aby uprościć pracę, użyjemy jednego z popularnych środowisk IDE — **Remix**.

W przeglądarce Chrome (z zainstalowanym wcześniej portfelem MetaMask) przejdź do środowiska IDE Remix na stronie https://remix.ethereum.org.

Kiedy po raz pierwszy otworzysz środowisko Remix, widoczny będzie przykładowy kontrakt ballot.sol. Nie jest on potrzebny, dlatego możesz go zamknąć. Kliknij w tym celu symbol "x" w rogu zakładki (rysunek 2.10).

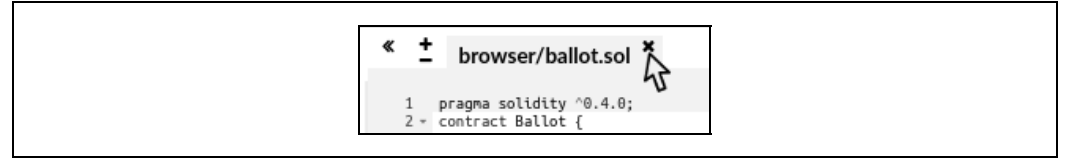

*Rysunek 2.10.* Zamykanie zakładki z domyślnym przykładowym kodem

Następnie dodaj nową zakładkę. W tym celu kliknij okrągły znak plus w pasku narzędzi w lewym górnym rogu (rysunek 2.11). Nowy plik nazwij Faucet.sol.

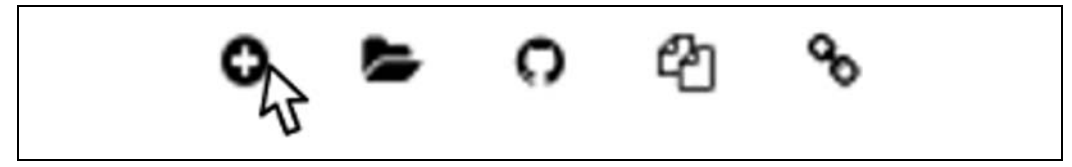

*Rysunek 2.11.* Kliknij znak plus, aby otworzyć nową zakładkę

Po otwarciu nowej zakładki skopiuj i wklej kod z przykładowego pliku Faucet.sol (rysunek 2.12).

Po wczytaniu kontraktu Faucet.sol do środowiska IDE Remix środowisko automatycznie skompiluje kod. Jeśli wszystko przebiegnie prawidłowo, po prawej stronie pod zakładką Compile pojawi się zielone pole z napisem Faucet. Jest to potwierdzenie udanej kompilacji (rysunek 2.13).

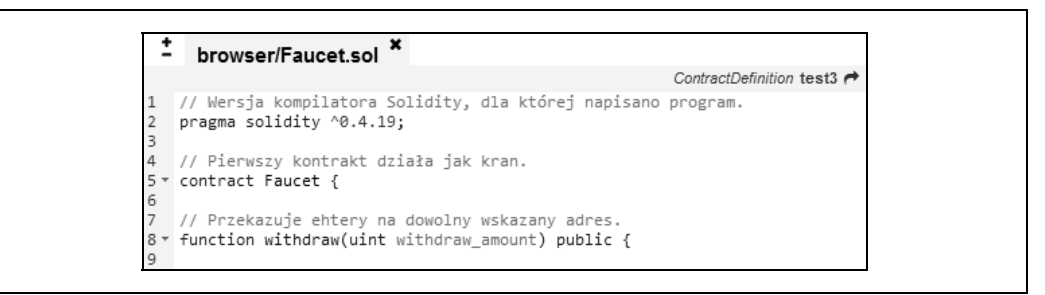

*Rysunek 2.12.* Skopiuj do nowej zakładki kod przykładowego kontraktu Faucet

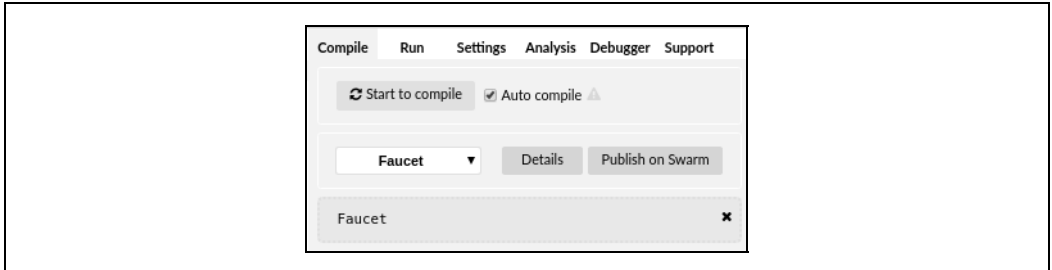

*Rysunek 2.13.* Remix z powodzeniem kompiluje kontrakt Faucet.sol

Jeśli coś się nie powiodło, najbardziej prawdopodobnym problemem jest to, że środowisko IDE Remix używa kompilatora Solidity w wersji innej niż 0.4.19. Wtedy dyrektywa pragma sprawi, że kontrakt Faucet.sol się nie skompiluje. Aby zmienić wersję kompilatora, otwórz zakładkę Settings, wybierz wersję 0.4.19 i ponów próbę<sup>1</sup>.

Kompilator języka Solidity skompilował plik Faucet.sol do postaci kodu bajtowego dla maszyny EVM. Jeśli jesteś ciekawy, ten kod bajtowy wygląda tak:

```
PUSH1 0x60 PUSH1 0x40 MSTORE CALLVALUE ISZERO PUSH2 0xF JUMPI PUSH1 0x0 DUP1
REVERT JUMPDEST PUSH1 0xE5 DUP1 PUSH2 0x1D PUSH1 0x0 CODECOPY PUSH1 0x0 RETURN
STOP PUSH1 0x60 PUSH1 0x40 MSTORE PUSH1 0x4 CALLDATASIZE LT PUSH1 0x3F JUMPI
PUSH1 0x0 CALLDATALOAD PUSH29
0x100000000000000000000000000000000000000000000000000000000
SWAP1 DIV PUSH4 0xFFFFFFFF AND DUP1 PUSH4 0x2E1A7D4D EQ PUSH1 0x41 JUMPI
JUMPDEST STOP JUMPDEST CALLVALUE ISZERO PUSH1 0x4B JUMPI PUSH1 0x0 DUP1 REVERT
JUMPDEST PUSH1 0x5F PUSH1 0x4 DUP1 DUP1 CALLDATALOAD SWAP1 PUSH1 0x20 ADD SWAP1
SWAP2 SWAP1 POP POP PUSH1 0x61 JUMP JUMPDEST STOP JUMPDEST PUSH8
0x16345785D8A0000 DUP2 GT ISZERO ISZERO ISZERO PUSH1 0x77 JUMPI PUSH1 0x0 DUP1
REVERT JUMPDEST CALLER PUSH20 0xFFFFFFFFFFFFFFFFFFFFFFFFFFFFFFFFFFFFFFFF AND
PUSH2 0x8FC DUP3 SWAP1 DUP2 ISZERO MUL SWAP1 PUSH1 0x40 MLOAD PUSH1 0x0 PUSH1
0x40 MLOAD DUP1 DUP4 SUB DUP2 DUP6 DUP9 DUP9 CALL SWAP4 POP POP POP POP ISZERO
ISZERO PUSH1 0xB6 JUMPI PUSH1 0x0 DUP1 REVERT JUMPDEST POP JUMP STOP LOG1 PUSH6
0x627A7A723058 KECCAK256 PUSH9 0x13D1EA839A4438EF75 GASLIMIT CALLVALUE LOG4 0x5f
PUSH24 0x7541F409787592C988A079407FB28B4AD000290000000000
```
Czy nie jesteś zadowolony, że używasz wysokopoziomowego języka takiego jak Solidity, zamiast programować bezpośrednio w kodzie bajtowym dla maszyny EVM? Ja jestem!

<sup>&</sup>lt;sup>1</sup> Obecnie wersję kompilatora można zmienić w zakładce Compile — przyp. tłum.

### **Tworzenie kontraktu w łańcuchu bloków**

Mamy więc kontrakt skompilowany do postaci kodu bajtowego. Teraz trzeba "zarejestrować" go w łańcuchu bloków Ethereum. Do przetestowania kontraktu posłuży sieć testowa Ropsten, dlatego trzeba przesłać kontrakt do łańcucha bloków Ropsten.

Rejestrowanie kontraktu w łańcuchu bloków wymaga utworzenia specjalnej transakcji z adresem docelowym 0x0000000000000000000000000000000000000000 (jest to **adres zerowy**). Jest to specjalny adres, informujący łańcuch bloków Ethereum, że chcesz zarejestrować kontrakt. Na szczęście środowisko IDE Remix wykona wszystkie potrzebne operacje i prześle transakcję do portfela MetaMask.

Najpierw otwórz zakładkę Run i wybierz opcję Injected Web3 na liście rozwijanej Environment. Środowisko IDE Remix połączy się wtedy z portfelem MetaMask, a za pośrednictwem tego portfela — także z siecią testową Ropsten. Zobaczysz wtedy nazwę Ropsten przy polu Environment. W polu Account widoczny jest adres używanego portfela (rysunek 2.14).

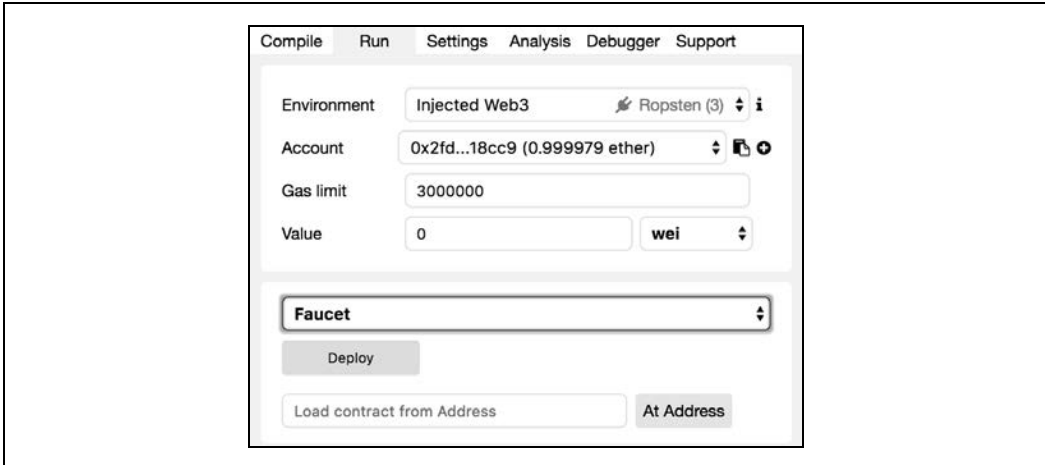

*Rysunek 2.14.* Zakładka Run w środowisku IDE Remix. Wybrane jest środowisko Injected Web3

Pod wybranymi właśnie ustawieniami uruchamiania kodu znajduje się gotowy do utworzenia kontrakt Faucet. Kliknij widoczny na rysunku 2.14 przycisk Deploy.

Remix utworzy wtedy specjalną transakcję tworzącą kontrakt, a MetaMask wyświetli prośbę o jej zatwierdzenie (rysunek 2.15). Warto zauważyć, że w tej transakcji tworzącej kontrakt nie są używane ethery, natomiast obejmuje ona 258 bajtów danych (jest to skompilowany kontrakt). Transakcja ta zużyje paliwo o wartości 10 gwei. Kliknij przycisk Submit, aby zatwierdzić transakcję.

Teraz musisz poczekać. Wydobycie kontraktu w sieci Ropsten zajmuje ok. 15 – 30 s. Środowisko Remix będzie wydawać się nieaktywne, zachowaj jednak cierpliwość.

Po utworzeniu kontrakt będzie widoczny w dolnej części zakładki Run (rysunek 2.16).

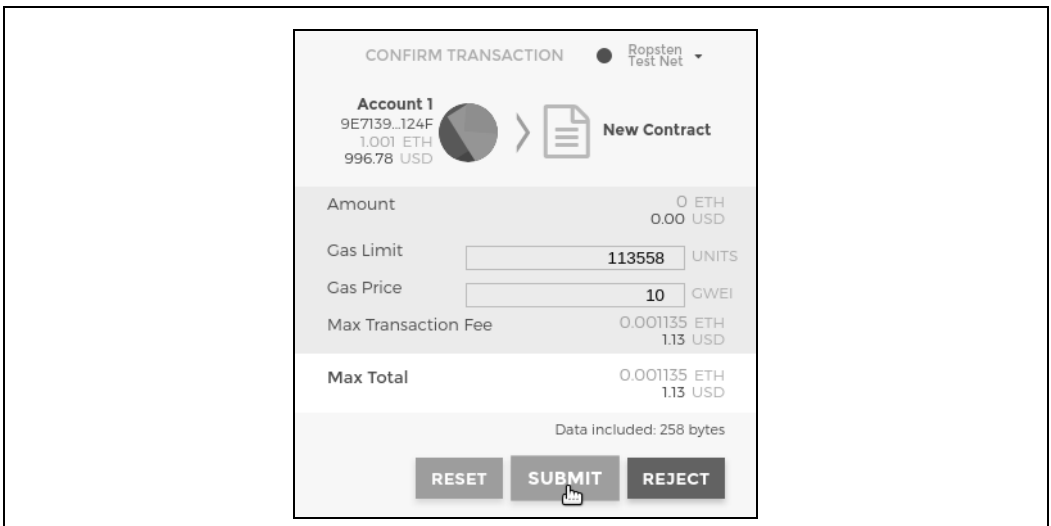

*Rysunek 2.15.* MetaMask wyświetla transakcję tworzącą kontrakt

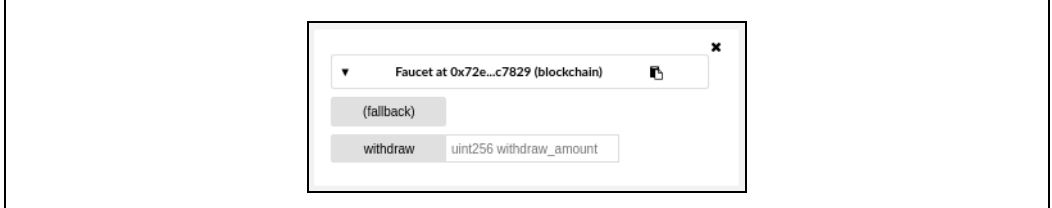

*Rysunek 2.16.* Kontrakt Faucet jest AKTYWNY!

Warto zauważyć, że kontrakt Faucet ma teraz własny adres. Remix wyświetla go w napisie Faucet at 0x72e…c7829 (Twój adres w postaci losowych liter i cyfr będzie inny). Niewielka ikona schowka widoczna po prawej stronie umożliwia skopiowanie adresu kontraktu do schowka. Posłużymy się tym adresem w następnym podrozdziale.

### **Interakcja z kontraktem**

Warto podsumować przedstawione do tego miejsca informacje: kontrakty w Ethereum to programy kontrolujące pieniądze i działające w maszynie wirtualnej EVM. Są tworzone za pomocą specjalnej transakcji, która przesyła kod bajtowy rejestrowany w łańcuchu bloków. Kontrakt utworzony w łańcuchu bloków ma (podobnie jak portfele) adres Ethereum. Za każdym razem, gdy ktoś prześle transakcję na adres kontraktu, spowoduje to uruchomienie kontraktu w maszynie EVM z określoną transakcją jako danymi wejściowymi. Transakcje przesyłane na adres kontraktu mogą zawierać ethery, dane lub oba te komponenty. Jeśli transakcja zawiera ethery, są one deponowane w stanie konta. Jeżeli transakcja obejmuje dane, mogą one określać funkcję z kontraktu i wywoływać ją z podanymi argumentami.

#### **Wyświetlanie adresu kontraktu w eksploratorze bloków**

Kontrakt został już zarejestrowany w łańcuchu bloków i można się przekonać, że ma on adres Ethereum. Otwórz eksplorator bloków https://ropsten.etherscan.io/ i sprawdź, jak wygląda kontrakt. W środowisku IDE Remix skopiuj adres kontraktu. W tym celu kliknij ikonę schowka widoczną obok nazwy kontraktu (rysunek 2.17).

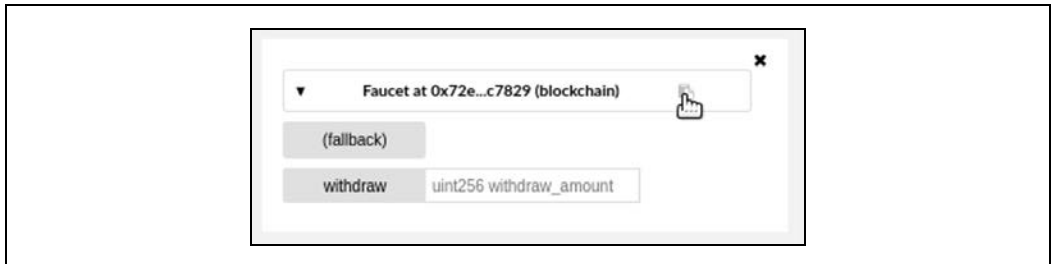

*Rysunek 2.17.* Kopiowanie adresu kontraktu ze środowiska Remix

Pozostaw środowisko Remix otwarte. Wrócisz do niego później. Teraz przejdź w przeglądarce na stronę https://ropsten.etherscan.io/ i wklej adres kontraktu w polu wyszukiwania. Powinieneś zobaczyć historię dla przypisanego do kontraktu adresu Ethereum (rysunek 2.18).

| therscan<br>Ethereum Black Explorer |               |                                                               | HOME           | BLOCKCHAIN ~     | ACCOUNT ~ | TOKEN $\sim$                         | CHART   | GO<br><b>MISC</b><br>$\sim$        |
|-------------------------------------|---------------|---------------------------------------------------------------|----------------|------------------|-----------|--------------------------------------|---------|------------------------------------|
|                                     |               | Contract Address 3 0x72E9D27f206fD62eaC5B81129aa3e774015c7829 |                |                  |           |                                      |         | Home / Contract Accounts / Address |
| <b>Contract Overview</b>            |               |                                                               | $-250$         | Misc             |           |                                      | ₿       | More Options                       |
| ETH Balance:                        |               | 0 Ether                                                       |                | Contract Creator |           | 0x9e713963a92c at txn 0x90333f7ecc9d |         |                                    |
|                                     |               |                                                               |                |                  |           |                                      |         |                                    |
| No Of Transactions:                 |               | 1 txn                                                         |                |                  |           |                                      |         |                                    |
| <b>Transactions</b>                 | Contract Code |                                                               |                |                  |           |                                      |         |                                    |
| IF Latest 1 txn                     |               |                                                               |                |                  |           |                                      |         |                                    |
| TxHash                              | Block         | Age                                                           | From           |                  | To        |                                      | Value   | [TxFee]                            |
| 0x90333f7ecc9d                      | 2567995       | 16 hrs 48 mins ago                                            | 0x9e713963a92c | $\blacksquare$   |           | <b>E</b> Contract Creation           | 0 Ether | 0.00113558                         |

*Rysunek 2.18.* Wyświetlanie adresu kontraktu Faucet w eksploratorze bloków Etherscan

#### **Zasilanie kontraktu**

Na razie historia kontraktu obejmuje tylko jedną transakcję, tworzącą ten kontrakt. W eksploratorze widać, że kontrakt nie ma dostępnych etherów (stan jest równy zero). Wynika to z tego, że nie przesłano żadnych etherów do kontraktu w tworzącej go transakcji, choć było to możliwe.

Utworzony kran wymaga środków! Pierwszym zadaniem będzie użycie portfela MetaMask do przesłania etherów do kontraktu. Nadal powinieneś mieć dostępny w schowku adres kontraktu (w przeciwnym razie ponownie skopiuj ten adres ze środowiska Remix). Otwórz portfel MetaMask i prześlij 1 ether na adres kontraktu w taki sam sposób, jakbyś używał dowolnego innego adresu Ethereum (rysunek 2.19).

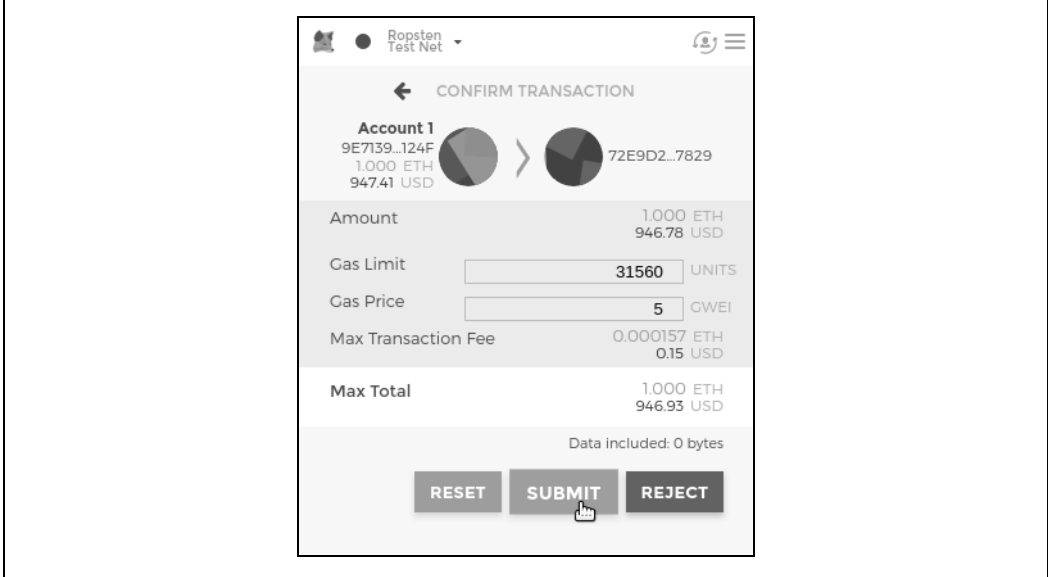

*Rysunek 2.19.* Prześlij 1 ether na adres kontraktu

Jeśli po chwili odświeżysz stronę z eksploratorem bloków Etherscan, zobaczysz następną transakcję powiązaną z adresem kontraktu i zaktualizowany stan na poziomie 1 ethera.

Pamiętasz anonimową domyślną funkcję publiczną typu payable z kodu kontraktu Faucet.sol? Wygląda ona tak:

```
function () public payable {}
```
Gdy na adres kontaktu przesłałeś transakcję bez danych określających, którą funkcję należy wywołać, uruchomiona została ta domyślna funkcja. Ponieważ została ona zadeklarowana jako payable, przyjęła i zdeponowała 1 ether na koncie kontraktu. Transakcja spowodowała uruchomienie kontraktu w maszynie EVM i zaktualizowanie jego stanu. Właśnie zasiliłeś swój kran!

#### **Wycofywanie środków z kontraktu**

Następnie pobierzmy środki z kranu. W tym celu trzeba utworzyć transakcję, która wywołuje funkcję withdraw i przekazuje do niej argument withdraw amount. Aby uprościć na razie rozwiązanie, użyjemy środowiska Remix do utworzenia transakcji, a portfel MetaMask wyświetli ją do zatwierdzenia.

Ponownie otwórz środowisko Remix i przyjrzyj się kontraktowi z zakładki Run. Powinieneś zobaczyć czerwone pole z etykietą withdraw i pole tekstowe z napisem uint256 withdraw\_amount (rysunek 2.20).

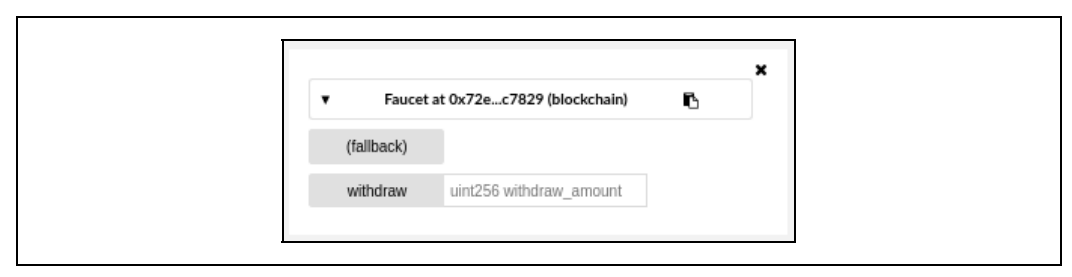

*Rysunek 2.20.* Funkcja withdraw kontraktu Faucet.sol w środowisku Remix

Jest to interfejs kontraktu w środowisku Remix. Ten interfejs umożliwia tworzenie transakcji, które wywołują funkcje zdefiniowane w kontrakcie. Możesz wpisać wartość parametru withdraw\_amount i kliknąć przycisk withdraw, aby wygenerować transakcję.

Najpierw należy ustalić wartość parametru withdraw\_amount. Chcemy pobrać 0,1 ethera, co jest maksymalną kwotą dopuszczalną w kontrakcie. Pamiętaj, że wszystkie wartości w Ethereum są wewnętrznie zapisywane w jednostkach wei. Funkcja withdraw także oczekuje, że parametr withdraw\_amount będzie liczbą wei. Pożądana kwota to 0,1 ethera, co oznacza 100 000 000 000 000 000 wei (jedynka i 17 zer).

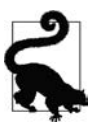

Z powodu ograniczeń JavaScriptu Remix nie potrafi przetwarzać liczb tak dużych jak 1017. Dlatego należy umieścić tę wartość w cudzysłowie, aby Remix pobrał ją jako łańcuch znaków i przetwarzał jako wartość typu BigNumber. Jeśli nie umieścisz tej wartości w cudzysłowie, środowisko IDE Remix nie przetworzy jej i wyświetli komunikat o błędzie kodowania argumentów "Error encoding arguments: Error: Assertion failed".

Wpisz "100000000000000000" (z cudzysłowem) w polu withdraw\_amount i kliknij przycisk withdraw (rysunek 2.21).

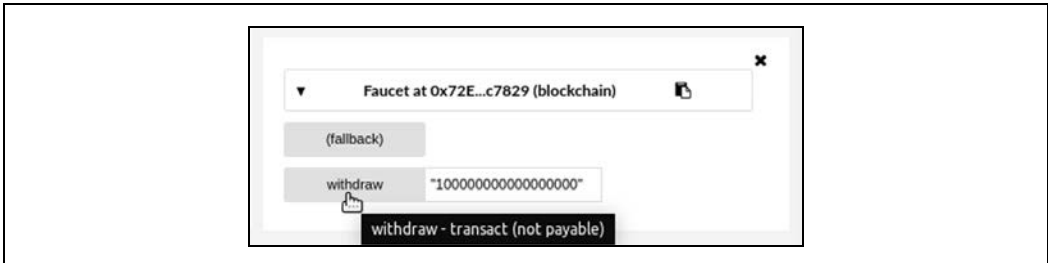

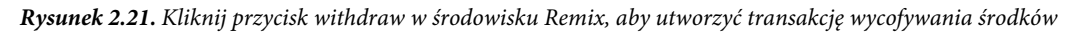

MetaMask wyświetli okno z transakcją do zatwierdzenia. Kliknij przycisk Submit, aby przesłać do kontraktu żądanie wycofania środków (rysunek 2.22).

Odczekaj chwilę, a następnie odśwież stronę eksploratora bloków Etherscan, aby wyświetlić transakcję widoczną w historii adresu kontraktu Faucet (rysunek 2.23).

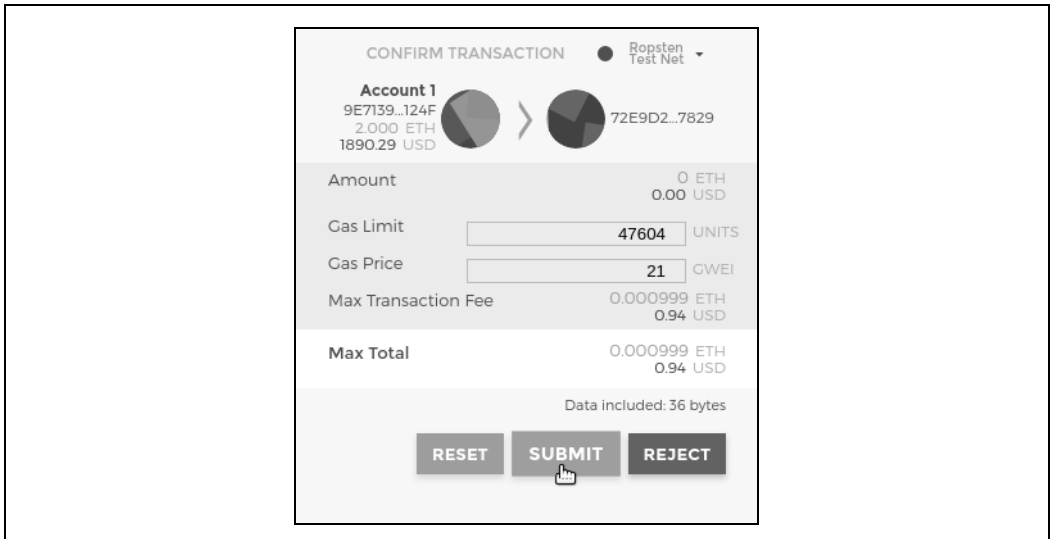

*Rysunek 2.22.* Transakcja w portfelu MetaMask wywołująca funkcję withdraw

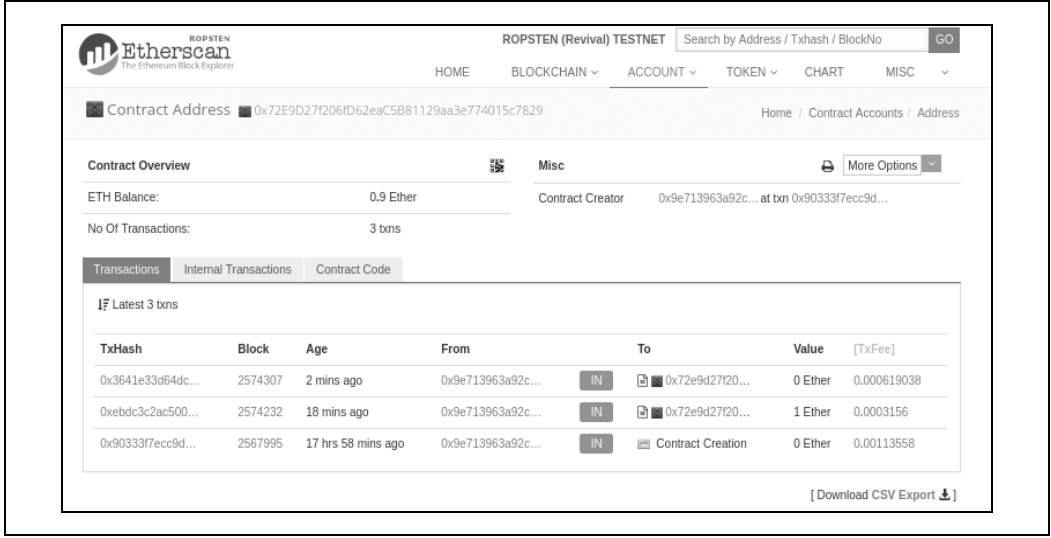

*Rysunek 2.23.* Eksplorator Etherscan wyświetla transakcję wywołującą funkcję withdraw

Teraz widoczna jest nowa transakcja z adresem kontraktu jako adresem docelowym i wartością 0 etherów. Stan konta kontraktu się zmienił i wynosi obecnie 0,9 ethera, ponieważ zgodnie z żądaniem kontrakt przesłał 0,1 ethera. W historii adresu kontraktu nie widać jednak transakcji wyjściowej.

Gdzie jest transakcja wycofania środków? Na stronie historii adresu kontraktu pojawiła się nowa zakładka — Internal Transactions. Ponieważ transfer 0,1 ethera jest inicjowany przez kod kontraktu, wykonywana jest transakcja wewnętrzna (nazywana też **komunikatem**). Kliknij zakładkę Internal Transactions, aby zobaczyć jej zawartość (rysunek 2.24).

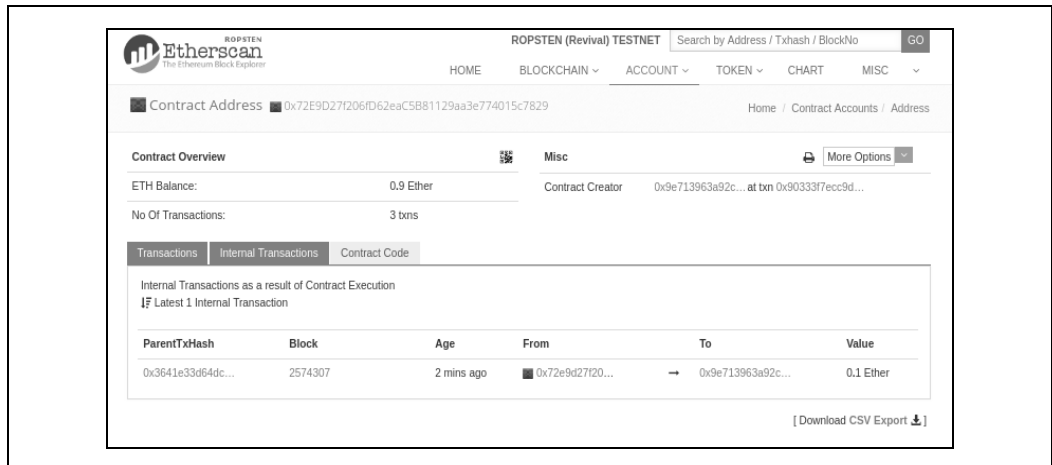

*Rysunek 2.24.* Eksplorator Etherscan wyświetla wewnętrzną transakcję przekazującą ethery z kontraktu

Wewnętrzna transakcja została przesłana przez kontrakt w przedstawionym wierszu kodu (z funkcji withdraw z kontraktu Faucet.sol):

```
msg.sender.transfer(withdraw_amount);
```
Oto podsumowanie: przesłałeś z portfela MetaMask transakcję, która zawierała instrukcje wywołania funkcji withdraw z argumentem withdraw\_amount o wartości 0,1 ethera. Ta transakcja spowodowała uruchomienie kontraktu w maszynie EVM. Gdy maszyna EVM wykonywała funkcję withdraw kontraktu Faucet, najpierw wywołała funkcję require i upewniła się, że żądana kwota jest nie większa od maksymalnego dozwolonego poziomu 0,1 ethera. Następnie wywołana została funkcja transfer, aby przekazać ethery. Uruchomienie funkcji transfer wygenerowało wewnętrzną transakcję, która przesłała z konta kontraktu 0,1 ethera na adres portfela. Ta transakcja jest widoczna w zakładce Internal Transactions eksploratora Etherscan.

### **Podsumowanie**

W tym rozdziale skonfigurowałeś portfel za pomocą rozszerzenia MetaMask i zasiliłeś go, używając kranu z sieci testowej Ropsten. Otrzymałeś ether na adres Ethereum Twojego portfela, a następnie odesłałeś ether na adres Ethereum kranu.

Później napisałeś w języku Solidity kontrakt działający jak kran. Do skompilowania kontraktu do kodu bajtowego maszyny EVM użyłeś środowiska IDE Remix. Następnie za pomocą tego środowiska przygotowałeś transakcję i dodałeś kontrakt Faucet do łańcucha bloków Ropsten. Utworzony kontrakt Faucet miał adres Ethereum, na który przesłałeś środki. W ostatnim kroku utworzyłeś transakcję, aby wywołać funkcję withdraw, i z powodzeniem zażądałeś 0,1 ethera. Kontrakt sprawdził żądanie i odesłał Ci 0,1 ethera za pomocą wewnętrznej transakcji.

Może wydawać się, że to niewiele, ale właśnie z powodzeniem skomunikowałeś się z oprogramowaniem, które kontroluje pieniądze w zdecentralizowanym światowym komputerze.

W rozdziale 7. napiszesz dużo więcej kodu inteligentnych kontraktów, a w rozdziale 9. poznasz najlepsze praktyki i uwagi z zakresu bezpieczeństwa.

### **Skorowidz**

#### **A**

ABI, application binary interface, 155 adres, 18, 89 istniejącej instancji, 173 kontraktu, 68 zerowy, 137 adresy Ethereum, 102 aktywa, 236 algorytm pracy, 327 dowodów stawki, 328 ECDSA, 139, 141 generowania podpisu, 141 Namehash, 293 osiągania konsensusu, 38, 42 antywzorce, 190 API, 83 aplikacja Auction, 283 decentralizowanie, 288 zapisywanie, 289 DApp, 45, 280, 283, 303 zarządzanie, 286 aplikacje zdecentralizowane, 279 architektura maszyny EVM, 306 asembler, 181 asynchroniczne operacje, 376 ataki DoS, 221 krótkie adresy, 215 na kontrakt The DAO, 194 parametry, 215 atesty, 236 aukcje Vickrey, 295

#### **B**

back-end, 281 Bamboo, 153 Bancor, 221 baza danych, 42 bezpieczeństwo ekonomiczne, 42 inteligentnych kontraktów, 189, 377 biblioteka, 368 EtherJar, 369 ethers.js, 369 Nethereum, 369 web3.js, 368, 373, 374, 376 web3.py, 368 Bitcoin, 37 błąd związany z wielobieżnością, 332 błędy przepełnienia, 186 w adresach, 105 bomba trudności wydobywania, 327

#### **C**

Casper, 327, 328 cena paliwa, 321 cyfrowy odcisk palców, 99

#### **D**

dane losowe, 116 transakcji, 133 DAO, Decentralized Autonomous Organization, 194, 331

DApp, decentralized application, 279 dapp.tools, 367 decentralizowanie aplikacji Auction, 288 definicja kontraktu, 161 dekompilator, 315 dekoratory, 184 dezasemblacja kodu bajtowego, 315 DNS, Domain Name System, 292 dodawanie konstruktora, 164 dokumenty EIP, 340 ERC, 340 domeny najwyższego poziomu, 294 dostęp, 236 dowody pracy, 326, 327 stawki, 326, 328 dyrektywa kompilatora, 156 dziedziczenie klas, 181 kontraktów, 166 dzienniki, 187

#### **E**

ECDSA, Elliptic Curve Digital Signature Algorithm, 139 eksplorator bloków, 57 Embark, 362 Emerald, 369 emisje ICO, 262 ENS, Ethereum Name Service, 292, 297 ERC, Ethereum Request for Comments, 241 ERC20, 221 funkcje, 242 implementacje tokenów, 244 interfejs, 242 problemy z tokenami, 254 procesy, 243 przesyłanie tokenów, 250 struktury danych, 242 tworzenie tokenu, 244 zdarzenia, 241 ERC223, 255 ERC721, 258 ERC777, 256 Ethash, 327

ether jednostki waluty, 49 Ethereum, 37, 39 Ethereum Classic, 331, 335 EthereumJS, 368 EthereumJS helpeth, 367 EtherJar, 369 Ethersplay, 315 ethery nieoczekiwane, 198 Ethstick, 230 EVM, 151, 305, 336 architektura maszyny, 306 instrukcje maszyny, 307 kod bajtowy maszyny, 311 kody operacji, 347 koszt paliwa, 347 wtyczki, 315 zużycie paliwa, 347

#### **F**

faktoryzacja liczb pierwszych, 91 Faucet, 64 forki, 331, 336 format EIP-55, 105 formaty adresów Ethereum, 102 front running, 219 front-end, 281 front-endowy interfejs użytkownika, 287 Frontier, 40 funkcja, 159, 162, 241 approve, 251 assert, 168 call, 217 require, 168 revert, 168 skrótu Keccak-256, 101 throw, 168 transferFrom, 251 funkcje kolejność, 184 przeciążanie, 182 pułapkowe, 91 skrótu, 99, 101 standardu ERC20, 242 wbudowane, 161

#### **G**

Ganache, 371 generator, 94 generowanie danych losowych, 114 klucza, 121 podrzędnego, 120 prywatnego, 92 publicznego, 98 kodów mnemonicznych, 113 Geth, 42 GovernMental, 223, 225

#### **H**

hard fork The DAO, 333 hasło, 117 HD, hierarchical deterministic, 110 historia forków, 331 transakcji, 59 usług ENS, 292 Homestead, 40

#### **I**

ICAP, Inter exchange Client Address Protocol, 103 ICO, 262 IDA-Evm, 315 IDE, 64 identyfikator kluczy, 121 łańcucha, 143 implementacje tokenów ERC20, 244 indeksy, 121 instalowanie klienta Parity, 80 kontraktu, 314, 358 platformy Truffle, 355 Solidity, 154 instrukcje maszyny EVM, 307 inteligentne kontrakty, 37, 61, 149, 179 interakcja z kontraktem, 67, 374 METoken, 248 interfejs ABI, 155 ERC20, 242 front-endowy użytkownika, 287

internetowy użytkownika, 281 JSON-RPC, 83 klientów wyroczni, 273 kontraktów tokenów, 255, 256 tokenów rozszerzenia, 261 IPFS, Inter-Planetary File System, 282

#### **J**

Jaxx, 87 jednostki waluty ether, 49 język Bamboo, 153 LLL, 152 Serpent, 152 Solidity, 149, 153, 273 Vyper, 153, 179 języki w Ethereum, 151 JSON-RPC API, 83

#### **K**

Keccak-256, 101 klient, 42 Ethereum, 73, 77 Geth, 81 Go-Ethereum, 80 Parity, 79 RPC, 56 klienty zdalne, 85 klonowanie repozytorium, 81 klucze, 89 podrzędne, 120 prywatne, 18, 92 publiczne, 90, 94, 98 rozszerzone, 119 klucz-wartość, 41 kod bajtowy maszyny, 311 do instalowania kontraktu, 314 mnemoniczny, 108, 110, 112, 117 kodowanie Basic, 103 Direct, 103 Indirect, 104 szesnastkowe, 104 kody operacji, 347 kompilator solc, 155

kompilowanie kontraktu Faucet, 64 kompletność w sensie Turinga, 43, 44, 319 komponenty Ethereum, 42 łańcucha bloków, 38 komunikat, 38, 71, 100 konfigurowanie platformy truffle, 357 konkurencja, 329 konsensus, 325 dowody pracy, 326 dowody stawki, 326 reguły, 329 konsola platformy Truffle, 248, 360 konstruktor kontraktu, 163 konstruktory, 225 konta EOA, 61, 135 kontraktów, 61 kontekst bloku, 160 maszyny EVM, 150 transakcji, 160 kontrakt, 135, 137, 161 Etherpot, 218 Ethstick, 230 Faucet, 64, 164 King of the Ether, 218 METoken, 247 The DAO, 194, 331 kontrakty wywoływanie, 172 bibliotek, 232 instalowanie, 314 inteligentne, 149, 179 back-endu, 284 bezpieczeństwo, 189, 377 cykl życia, 150 testowanie, 370 rozrzutne, 179 samobójcze, 179 zachłanne, 179 zewnętrzne, 210 kontrola, 51 kontrowersje, 329 koszt paliwa, 177, 347 kryptlety, 272 kryptografia, 89 klucza publicznego, 90 krzywej eliptycznej, 91, 95

kryptograficzne funkcje skrótu, 99 kryptowaluta ether, 37 krzywa eliptyczna, 95, 99

#### **L**

liczby zmiennoprzecinkowe, 229 limit paliwa, 322 LLL, 152 localhost 8545, 56 logarytm dyskretny, 91 losowość, 209 LTS, long-term support, 355 luka, 191, 195, 198, 202, 208, 209, 210, 216, 217, 219, 221, 224, 225, 227, 229, 231

#### **Ł**

łańcuch bloków, 38 dla programistów, 47 Ganache, 371 o ogólnym przeznaczeniu, 41 ogólnego użytku, 45 pierwsza synchronizacja, 82 rejestrowanie danych, 147 symulowanie pracy, 76 tworzenie kontraktu, 66

#### **M**

maszyna stanowa, 38, 41, 42 Turinga, 43 wirtualna, 38, 307 Ethereum, 305 EVM, 42, 151, 305 SputnikVM, 368 menedżer npm, 363 MetaMask, 86 METoken, 248 Metropolis, 40 Mist, 87 mnemoniczna kopia zapasowa, 53 modyfikator, 114, 180 funkcji, 165 MyCrypto, 87 MyEtherWallet, 87

#### **N**

narzędzie, 367 EthereumJS, 368 EthereumJS helpeth, 367 truffle, 171 Nethereum, 369 niedopełnienie arytmetyczne, 194 nieodłączność, 237

#### **O**

obiekt address, 160 obliczanie zużycia paliwa, 320, 321 obsługa błędów, 168 odbiorca transakcji, 132 odpowiedzialność, 51 odsyłacze, 377 odzyskiwanie klucza publicznego, 144 OpenZeppelin, 363 operacja CALL, 202 DELEGATECALL, 202 operacje arytmetyczne, 97 właściciela, 222 osiąganie konsensusu, 38, 325, 326, 329

#### **P**

pakiet dapp.tools, 367 paliwo, 45, 176, 319, 320 cena, 321 limit, 322 obliczanie zużycia, 320, 321 ujemne zużycie, 322 para kluczy, 91 Parity, 42 pełny węzeł, 75 piramida finansowa, 223, 225, 226 platforma Embark, 362 Emerald, 369 OpenZeppelin, 363 truffle, 357, 358 Truffle, 355, 356, 360 ZeppelinOS, 366 płatność, 133, 135 poddomeny, 301

podpisy cyfrowe, 139, 140 podpisywanie transakcji, 142, 143, 146 w trybie offline, 145 polecenie delegatecall, 173 selfdestruct, 164 SELFDESTRUCT, 163 Porosity, 315 portfel, 50, 107 HD, 110, 118 MetaMask, 52 Parity, 134 Parity z wielopodpisem, 206, 208 portfele deterministyczne, 108, 110 działające w przeglądarkach, 86 mobilne, 86 niedeterministyczne, 108 struktura drzewiasta, 122 zalecane praktyki, 112 PoW, proof of work, 326 PoWHC, Proof of Weak Hands Coin, 198 poziomy widoczności, 207 praktyki dotyczące portfeli, 112 prawo głosu, 236 precyzja, 229 problem logarytmu dyskretnego, 91 stopu, 43, 319 procesy, 243 program helpeth, 367 programowanie defensywne, 189 programy komputerowe, 149 protokoły przekazywania komunikatów, 282 protokół ICAP, 103 prototyp, 136 przechowywanie danych, 282 przechwytywanie zdarzeń, 170 przeciążanie funkcji, 182 przeciwobraz, 100 przedmioty kolekcjonerskie, 236 przekazywanie danych, 135 środków, 135 przepełnienie, 186, 194 przesyłanie plików, 290 tokenów ERC20, 250

przynęta, 214 punkt generatora, 94 puste dane wejściowe, 101

#### **R**

reguły osiągania konsensusu, 42 rejestrowanie danych, 147 nazwy, 297 Remix, 64 repozytorium, 81 resolwery, 295, 301 rozsyłanie transakcji, 147 rozwój Ethereum, 40, 46 RPC, Remote Procedure Call, 83 Rubixi, 226 rzutowanie typów zmiennych, 182

#### **S**

Serenity, 40 Serpent, 152 sieci publiczne testowe, 75 sieć Ethereum, 55, 74 P2P, 38, 42 testowa Kovan, 55 Rinkeby, 56 Ropsten, 55 skierowany graf acykliczny, 327 skrypt, 373 skrypty instalacyjne, 358 słowo kluczowe new, 172 Solidity, 149, 153 dodawanie konstruktora, 164 dziedziczenie kontraktów, 166 funkcje, 159, 162 instalowanie, 154 interfejsy klientów wyroczni, 273 kompilator, 155, 156 kompilowanie kodu, 311 konstruktor kontraktu, 163 kontrakt, 161 modyfikatory funkcji, 165 obsługa błędów, 168 programowanie, 157 typy danych, 157

wersje języka, 153, 156 zdarzenia, 169 zmienne globalne, 159 specyfikacja usługi ENS, 292 sprawdzanie niezmienników, 198 poprawności podpisu, 140 SputnikVM, 368 stan w Ethereum, 310 standard, 339 EIP-155, 143 ERC20, 241 ERC223, 255 ERC721, 258 ERC777, 256 standardy dotyczące tokenów, 260 struktura drzewiasta portfela, 122 transakcji, 125 struktury danych, 42, 242 Swarm, 46, 282, 289 system nagród, 38 Swarm, 289 przesyłanie plików, 290 tłumaczenie nazwy na skrót, 302 szacowanie kosztów paliwa, 177

#### **Ś**

ścieżka, 119, 121 śledzenie wartości nonce, 127 środowisko Node.js, 373 programistyczne, 154

#### **T**

tablice dynamiczne, 177 techniki zapobiegania, 193, 197, 201, 206, 210, 213, 217, 218, 220, 223, 225, 228, 230, 232 testowanie inteligentnych kontraktów, 370 w łańcuchu bloków, 371 testowy ether, 61 token użytkowy, 236 tokeny, 235, 237, 378 deed, 296 ERC20, 244

rozszerzenia standardów, 261 stosowanie standardów, 260 narzędziowe, 239 w Ethereum, 240 tożsamość, 236 transakcje, 18, 42, 125 atomowe, 151, 168 dane, 133 nieprzetworzone, 143 odbiorca, 132 podpisywanie, 142, 143, 146 rozsyłanie, 147 ryzyko, 237 specjalne, 137 struktura, 125 wartość, 133 wartość nonce, 126 z wieloma podpisami, 148 transfer zbiorczy, 198 transferFrom, 243 Truffle, 355 Box, 356 instalowanie kontraktów, 358 instalowanie platformy, 355 konfigurowanie platformy, 357 konsola platformy, 360 migracje, 358 tworzenie katalogu projektu, 356 tryb asynchroniczny, 373 zgodności z Geth, 85 Turing, 43 tworzenie kontraktu, 66, 137, 172 nieprzetworzonych transakcji, 143 podpisu cyfrowego, 140 portfela, 53 portfela HD, 118 tokenu ERC20, 244 typy danych, 157

#### **U**

udziały, 236 uniwersalna maszyna Turinga, 43 obliczalność, 43 uruchamianie klienta, 83 Ethereum, 77

usługa ENS, 292, 297, 299 resolwery, 301 tworzenie poddomeny, 301 zarządzanie nazwą, 300 Ethereum Name Service, 292 uwierzytelnianie, 230 danych, 270 używanie wyroczni, 266 tokenów, 238

#### **V**

Vyper, 153, 179 błędy przepełnienia, 186 dekoratory, 184 dziedziczenie klas, 181 funkcje, 184 kompilator, 185 modyfikatory, 180 odczyt danych, 186 przeciążanie funkcji, 182 rzutowanie typów, 182 warunki końcowe, 183 warunki wstępne, 183 zapis danych, 186 zmiany stanu, 183 zmienne, 184

#### **W**

waluta, 236 narzędziowa, 37 PoWHC, 198 wartość nonce, 126, 130 luki, 129 śledzenie, 127 zatwierdzanie, 129 transakcji, 133 web3.js, 368, 373–376 web3.py, 368 wektor testowy, 101 wersje języka Solidity, 153 wewnętrzność, 237 węzeł, 74 węzły .eth, 295 Whisper, 46, 282

widoczność, 207 wielobieżność, 190, 214, 332 wielopodpis, 206, 208 własność węzła korzenia, 294 wskaźniki do pamięci trwałej, 226 współbieżność, 130 wybieranie portfela, 50 wycofywanie środków, 69 wykrywanie błędów, 105 wymagania programowe, 78 sprzętowe, 77 wymienność, 237 wyrocznie, 265 interfejsy klientów, 273 obliczeniowe, 271 przypadki użycia, 266 wzorce projektowe, 267 zdecentralizowane, 272 wysyłanie etherów, 58 wyścig, 219 wyświetlanie adresu kontraktu, 68 wywołania, 133 nieprzetworzone, 173 wsadowe, 84 wywołanie await, 376 wywoływanie komunikatów, 159 kontraktów, 172, 177

wzorce projektowe wyroczni, 267 wypłacania, 218 wzorcowa specyfikacja, 38

#### **Z**

zapobieganie, Patrz techniki zapobiegania zarządzanie aplikacją DApp, 286 zasilanie kontraktu, 68 zasób, 236 zdarzenia, 169, 241 przechwytywanie, 170 zdecentralizowany komputer światowy, 150 zdobywanie testowych etherów, 56 ZeppelinOS, 366 ziarna, 108, 110, 113 złudzenie losowości, 209 zmiana stanu, 41 zmienianie sieci, 55 zmienne globalne, 159 znacznik czasu bloku, 224 zużycie paliwa, 320, 321, 347

#### **Ź**

źródło transakcji, 130

## PROGRAM PARTNERSKI GRUPY HELION -

Zmień swoją stronę WWW w działający bankomat!

1. ZAREJESTRUJ SIĘ<br>2. PREZENTUJ KSIĄŻKI

Dowiedz się więcej i dołącz już dzisiaj! http://program-partnerski.helion.pl

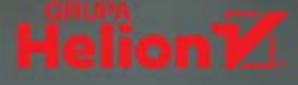

### **O'REILLY®**

### Nowy wymiar innowacji w programowaniu!

Ethereum to platforma służąca do obsługi kryptowalut. Została zaprojektowana z zachowaniem wysokich standardów bezpieczeństwa i transparentności. Umożliwia uruchamianie zdecentralizowanych aplikacji (DApp) i inteligentnych kontraktów, które nie mają scentralizowanej kontroli ani pojedynczego punktu podatności na awarie i są zintegrowane z siecią obsługi płatności oraz operują na otwartym łańcuchu bloków. Ethereum cieszy się dużym zainteresowaniem takich organizacji jak IBM, Microsoft, NASDAQ, które coraz bardziej angażują się w korzystanie z tej platformy.

Ta książka jest praktycznym poradnikiem i encyklopedycznym źródłem wiedzy o Ethereum przeznaczonym dla programistów, którzy chca przyswoić wiadomości dotyczące łańcuchów bloków oraz tworzenia inteligentnych kontraktów i zdecentralizowanych aplikacji - DApp. Znalazły się tu zarówno podstawowe informacje, jak i szereg zaawansowanych zagadnień związanych z Ethereum. Opisano, w jaki sposób tworzy sie w nim transakcie, przedstawiono kwestie związane z kluczem publicznym, skrótami i podpisami cyfrowymi. Poszczególne zagadnienia, a także najlepsze praktyki, wzorce projektowe i antywzorce z obszaru bezpieczeństwa uzupełniono starannie opracowanymi przykładami kodu.

W tej książce między innymi:

- uruchamianie klienta Ethereum
- korzystanie z portfeli cyfrowych
- interakcje z klientami Ethereum za pomocą wywołań RPC
- tokeny reprezentujące aktywa, udziały czy głosy
- budowa zdecentralizowanych aplikacji z użyciem komponentów w modelu P2P

#### Andreas M. Antonopoulos

jest uznanym autorytetem w dziedzinie kryptowalut i łańcuchów bloków. Jest też znany z wystąpień, w których łączy ekonomie, psychologie i teorie gier z technologia i historia. W ten sposób sprawia, że najbardziej abstrakcyjne zagadnienia stają się zrozumiałe i rzeczywiste.

Dr Gavin Wood jest programistą, technologiem, wykładowcą i projektantem gier. Jest też architektem Etherneum. Zaprojektował język kontraktów Solidity i napisał specyfikację typu Yellow Paper - pierwszą formalna specyfikacje protokołu łańcucha bloków.

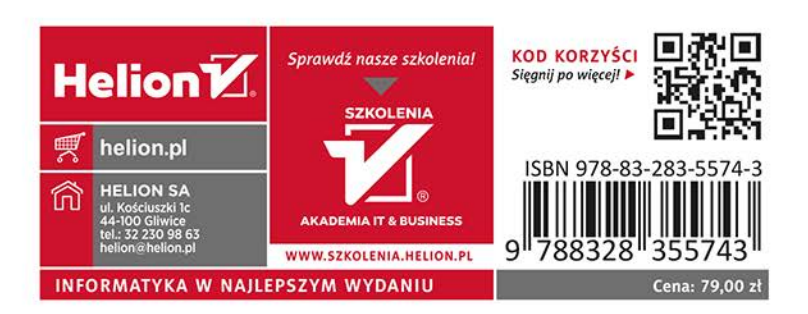